# NuDAQ<sup>ò</sup> PCI-9118 DG/HG/HR

PCI-Bus Advanced
Data Acquisition Card
User's Guide

@Copyright 1997~2000 ADLINK Technology Inc. All Rights Reserved.

Manual Rev. 2.12: April 10, 2000

The information in this document is subject to change without prior notice in order to improve reliability, design and function and does not represent a commitment on the part of the manufacturer.

In no event will the manufacturer be liable for direct, indirect, special, incidental, or consequential damages arising out of the use or inability to use the product or documentation, even if advised of the possibility of such damages.

This document contains proprietary information protected by copyright. All rights are reserved. No part of this manual may be reproduced by any mechanical, electronic, or other means in any form without prior written permission of the manufacturer.

#### **Trademarks**

NuDAQ is a registered trademark of ADLink Technology Inc.,

Other product names mentioned herein are used for identification purposes only and may be trademarks and/or registered trademarks of their respective companies.

# **Table of Contents**

| Chapter 1 Introduction                                                                                                    | How to U | Jse This Guide                                    | V        |
|----------------------------------------------------------------------------------------------------|----------|---------------------------------------------------|----------|
| 1.2       Applications       2         1.3       Specifications       2         1.4       Software Support       4         1.4.1       Programming Library       4         1.4.2       PCIS-LVIEW: LabVIEW® Driver       5         1.4.3       PCIS-VEE: HP-VEE Driver       5         1.4.4       DAQBench™ ActiveX Controls       5         1.4.5       DAS YLab™ PRO       5         1.4.6       PCIS-DDE: DDE Server and InTouch™       5         1.4.7       PCIS-ISG: ISaGRAF™ driver       6         1.4.8       PCIS-ICL: InControl™ Driver       6         1.4.9       PCIS-OPC: OPC Server       6         Chapter 2       Installation       7         2.1       What You Have       7         2.2       Unpacking       7         2.3       Device Installation for Windows Systems       8         2.4       PCI-9118DG/HG Layout       9         2.5       PCI-9118HR Layout       9         2.6       PCI Configuration       11         Chapter 3       Signal Connections       13         3.1       Connectors Pin Assignment       13         3.2       Analog Input Signal Connection       1 | Chapter  | 1 Introduction                                    | 1        |
| 1.2       Applications       2         1.3       Specifications       2         1.4       Software Support       4         1.4.1       Programming Library       4         1.4.2       PCIS-LVIEW: LabVIEW® Driver       5         1.4.3       PCIS-VEE: HP-VEE Driver       5         1.4.4       DAQBench™ ActiveX Controls       5         1.4.5       DAS YLab™ PRO       5         1.4.6       PCIS-DDE: DDE Server and InTouch™       5         1.4.7       PCIS-ISG: ISaGRAF™ driver       6         1.4.8       PCIS-ICL: InControl™ Driver       6         1.4.9       PCIS-OPC: OPC Server       6         Chapter 2       Installation       7         2.1       What You Have       7         2.2       Unpacking       7         2.3       Device Installation for Windows Systems       8         2.4       PCI-9118DG/HG Layout       9         2.5       PCI-9118HR Layout       9         2.6       PCI Configuration       11         Chapter 3       Signal Connections       13         3.1       Connectors Pin Assignment       13         3.2       Analog Input Signal Connection       1 | 1.1      | Features                                          | 1        |
| 1.4 Software Support                                                                                                    | 1.2      | Applications                                      | 2        |
| 1.4 Software Support                                                                                                    | 1.3      | Specifications                                    | 2        |
| 1.4.1 Programming Library                                                                                                    | 1.4      |                                                   |          |
| 1.4.3 PCIS-VEE: HP-VEE Driver                                                                                                    | 1.       | 4.1 Programming Library                           | 4        |
| 1.4.3 PCIS-VEE: HP-VEE Driver                                                                                                    | 1.4      | 4.2 PCIS-LVIEW: LabVIEW® Driver                   | 5        |
| 1.4.5       DASYLab™ PRO                                                                                                    | 1.4      | 4.3 PCIS-VEE: HP-VEE Driver                       | 5        |
| 1.4.7       PCIS-ISG: ISaGRAF™ driver                                                                                                    | 1.4      | 4.4 DAQBenchActiveX Controls                      | 5        |
| 1.4.7       PCIS-ISG: ISaGRAF™ driver                                                                                                    | 1.4      | 4.5 DASYLab <sup>™</sup> PRO                      | 5        |
| 1.4.9       PCIS-OPC: OPC Server                                                                                                    |          | 4.6 PCIS-DDE: DDE Server and InTouch <sup>™</sup> | 5        |
| 1.4.9       PCIS-OPC: OPC Server                                                                                                    | • •      | 4.7 PCIS-ISG: ISaGRAF <sup>™</sup> driver         | 6        |
| Chapter 2 Installation       7         2.1 What You Have       7         2.2 Unpacking       7         2.3 Device Installation for Windows Systems       8         2.4 PCI-9118DG/HG Layout       9         2.5 PCI-9118HR Layout       9         2.6 PCI Configuration       11         Chapter 3 Signal Connections       13         3.1 Connectors Pin Assignment       13         3.2 Analog Input Signal Connection       15         3.3 Analog Output Signal Connection       17         3.4 Digital I/O Connection       17         3.5 Timer / Counter Connection       18         Chapter 4 Registers Format       21         4.1 I/O Port Address       21         4.2 A/D Data Registers       22         4.3 D/A Output Register       23         4.4 A/D control Register       24                                                                                                    |          | 4.8 PCIS-ICL: InControl' *** Driver               | 6        |
| 2.1       What You Have       7         2.2       Unpacking       7         2.3       Device Installation for Windows Systems       8         2.4       PCI-9118DG/HG Layout       9         2.5       PCI-9118HR Layout       9         2.6       PCI Configuration       11         Chapter 3       Signal Connections       13         3.1       Connectors Pin Assignment       13         3.2       Analog Input Signal Connection       15         3.3       Analog Output Signal Connection       17         3.4       Digital I/O Connection       17         3.5       Timer / Counter Connection       18         Chapter 4       Registers Format       21         4.1       I/O Port Address       21         4.2       A/D Data Registers       22         4.3       D/A Output Register       23         4.4       A/D control Register       24                                                                                                    | 1.4      | 4.9 PCIS-OPC: OPC Server                          | 6        |
| 2.1       What You Have       7         2.2       Unpacking       7         2.3       Device Installation for Windows Systems       8         2.4       PCI-9118DG/HG Layout       9         2.5       PCI-9118HR Layout       9         2.6       PCI Configuration       11         Chapter 3       Signal Connections       13         3.1       Connectors Pin Assignment       13         3.2       Analog Input Signal Connection       15         3.3       Analog Output Signal Connection       17         3.4       Digital I/O Connection       17         3.5       Timer / Counter Connection       18         Chapter 4       Registers Format       21         4.1       I/O Port Address       21         4.2       A/D Data Registers       22         4.3       D/A Output Register       23         4.4       A/D control Register       24                                                                                                    | Chanter  | 2 Installation                                    | 7        |
| 2.2       Unpacking       7         2.3       Device Installation for Windows Systems       8         2.4       PCI-9118DG/HG Layout       9         2.5       PCI-9118HR Layout       9         2.6       PCI Configuration       11         Chapter 3       Signal Connections       13         3.1       Connectors Pin Assignment       13         3.2       Analog Input Signal Connection       15         3.3       Analog Output Signal Connection       17         3.4       Digital I/O Connection       17         3.5       Timer / Counter Connection       18         Chapter 4       Registers Format       21         4.1       I/O Port Address       21         4.2       A/D Data Registers       22         4.3       D/A Output Register       23         4.4       A/D control Register       24                                                                                                    | •        |                                                   |          |
| 2.3       Device Installation for Windows Systems       8         2.4       PCI-9118DG/HG Layout       9         2.5       PCI-9118HR Layout       9         2.6       PCI Configuration       11         Chapter 3 Signal Connections       13         3.1       Connectors Pin Assignment       13         3.2       Analog Input Signal Connection       15         3.3       Analog Output Signal Connection       17         3.4       Digital I/O Connection       17         3.5       Timer / Counter Connection       18         Chapter 4 Registers Format       21         4.1       I/O Port Address       21         4.2       A/D Data Registers       22         4.3       D/A Output Register       23         4.4       A/D control Register       24                                                                                                    |          | Unnacking                                         | <i>1</i> |
| 2.4       PCI-9118DG/HG Layout       9         2.5       PCI-9118HR Layout       9         2.6       PCI Configuration       11         Chapter 3       Signal Connections       13         3.1       Connectors Pin Assignment       13         3.2       Analog Input Signal Connection       15         3.3       Analog Output Signal Connection       17         3.4       Digital I/O Connection       17         3.5       Timer / Counter Connection       18         Chapter 4       Registers Format       21         4.1       I/O Port Address       21         4.2       A/D Data Registers       22         4.3       D/A Output Register       23         4.4       A/D control Register       24                                                                                                    |          | Device Installation for Windows Systems           | ,        |
| 2.5       PCI-9118HR Layout                                                                                                    |          |                                                   |          |
| 2.6       PCI Configuration       11         Chapter 3       Signal Connections       13         3.1       Connectors Pin Assignment       13         3.2       Analog Input Signal Connection       15         3.3       Analog Output Signal Connection       17         3.4       Digital I/O Connection       17         3.5       Timer / Counter Connection       18         Chapter 4       Registers Format       21         4.1       I/O Port Address       21         4.2       A/D Data Registers       22         4.3       D/A Output Register       23         4.4       A/D control Register       24                                                                                                    |          |                                                   |          |
| Chapter 3 Signal Connections                                                                                                    |          |                                                   |          |
| 3.1       Connectors Pin Assignment       13         3.2       Analog Input Signal Connection       15         3.3       Analog Output Signal Connection       17         3.4       Digital I/O Connection       17         3.5       Timer / Counter Connection       18         Chapter 4       Registers Format       21         4.1       I/O Port Address       21         4.2       A/D Data Registers       22         4.3       D/A Output Register       23         4.4       A/D control Register       24                                                                                                    |          |                                                   |          |
| 3.2       Analog Input Signal Connection       15         3.3       Analog Output Signal Connection       17         3.4       Digital I/O Connection       17         3.5       Timer / Counter Connection       18         Chapter 4 Registers Format       21         4.1       I/O Port Address       21         4.2       A/D Data Registers       22         4.3       D/A Output Register       23         4.4       A/D control Register       24                                                                                                    | Chapter  |                                                   |          |
| 3.3       Analog Output Signal Connection       17         3.4       Digital I/O Connection       17         3.5       Timer / Counter Connection       18         Chapter 4 Registers Format       21         4.1       I/O Port Address       21         4.2       A/D Data Registers       22         4.3       D/A Output Register       23         4.4       A/D control Register       24                                                                                                    | 3.1      |                                                   |          |
| 3.4 Digital I/O Connection       17         3.5 Timer / Counter Connection       18         Chapter 4 Registers Format       21         4.1 I/O Port Address       21         4.2 A/D Data Registers       22         4.3 D/A Output Register       23         4.4 A/D control Register       24                                                                                                    | 3.2      |                                                   |          |
| 3.5       Timer / Counter Connection       18         Chapter 4       Registers Format       21         4.1       I/O Port Address       21         4.2       A/D Data Registers       22         4.3       D/A Output Register       23         4.4       A/D control Register       24                                                                                                    | 3.3      |                                                   |          |
| Chapter 4 Registers Format       21         4.1 I/O Port Address       21         4.2 A/D Data Registers       22         4.3 D/A Output Register       23         4.4 A/D control Register       24                                                                                                    |          | Digital I/O Connection                            | 17       |
| 4.1       I/O Port Address                                                                                                    | 3.5      | Timer / Counter Connection                        | 18       |
| 4.1       I/O Port Address                                                                                                    | Chapter  | 4 Registers Format                                | 21       |
| 4.2       A/D Data Registers                                                                                                    | •        |                                                   |          |
| 4.3 D/A Output Register23 4.4 A/D control Register24                                                                                                    | •••      |                                                   |          |
| 4.4 A/D control Register24                                                                                                    | 4.3      |                                                   |          |
|                                                                                                    | 4.4      |                                                   |          |
|                                                                                                    | 4.5      | A/D Status Register                               |          |

| 4.6     | Digital I/O register                                 |     |
|---------|------------------------------------------------------|-----|
| 4.7     | Software Trigger Register                            |     |
| 4.8     | Internal Timer/Counter Register                      | 26  |
| 4.9     | A/D Gain/Channel Register                            | 27  |
| 4.10    | A/D Burst Number Register                            | 27  |
| 4.11    | A/D Auto Scan Mode                                   | 28  |
| 4.12    | A/D Function Register                                | 28  |
| 4.13    | A/D FIFO Reset Register                              | 29  |
| 4.14    | Interrupt Control Register                           | 30  |
| 4.15    | Interrupt Status Register                            | 31  |
| Chapter | 5 Operation Theorem                                  | 33  |
| 5.1     | A/D Conversion                                       |     |
| 5.      | .1.1 A/D Conversion Procedure                        | 34  |
| 5.      | 1.2 A/D Trigger Sources and conversion modes         |     |
| 5.      | .1.3 A/D Data Transfer Modes                         |     |
| 5.      | 1.4 Trigger Acquisition Modes                        |     |
| 5.      | .1.5 Specifying Channels and Gains in the Channel-Ga | ain |
|         | Queue                                                |     |
| 5.2     | D/A Conversion                                       | 39  |
| 5.3     | Digital Input and Output                             | 40  |
| 5.4     | Timer/Counter Operation                              |     |
|         |                                                      |     |
| -       | 6 C/C++ Library                                      |     |
| 6.1     | Libraries Installation                               |     |
| 6.2     | Programming Guide                                    |     |
|         | .2.1 Naming Convention                               |     |
|         | .2.2 Data Types                                      |     |
| 6.3     | _9118_Initial                                        |     |
| 6.4     | _9118_Switch_Card_No                                 |     |
| 6.5     | _9118_DI                                             |     |
| 6.6     | _9118_DI_Channel                                     |     |
| 6.7     | _9118_DO                                             |     |
| 6.8     | _9118_DA                                             |     |
| 6.9     | _9118_AD_Reset_AFIFO                                 |     |
| 6.10    | _9118_AD_Bgnset_AFIFO                                |     |
| 6.11    | _9118_AD_Endset_AFIFO                                |     |
| 6.12    | _9118_AD_Reset_DFIFO                                 | 52  |
| 6.13    | _9118_AD_Set_Burst_No                                |     |
| 6.14    | _9118_INT_Set_CtrlReg                                |     |
| 6.15    | _9118_AD_Set_GainChn                                 |     |
| 6.16    | _9118_AD_Set_Scan                                    |     |
| 6.17    | _9118_AD_Soft_Trig                                   |     |
| 6.18    | _9118_AD_Set_Unip                                    |     |
| 6.19    | _9118_AD_Set_Diff                                    |     |
| 6.20    | _9118_AD_Set_SoftG                                   | 59  |

| 6.21 _9118_AD_Set_ExtG                          |                  |
|-------------------------------------------------|------------------|
| 6.22 _9118_AD_Set_ExtM                          | 60               |
| 6.23 _9118_AD_Set_TmrTr                         | 61               |
| 6.24 _9118_AD_Set_Int                           | 61               |
| 6.25 _9118_AD_Set_Dma                           | 62               |
| 6.26 _9118_AD_Set_CtrlReg                       | 63               |
| 6.27 _9118_AD_Set_PDTrg                         | 63               |
| 6.28 _9118_AD_Set_PETrg                         | 64               |
| 6.29 _9118_AD_Set_BSSH                          | 64               |
| 6.30 _9118_AD_Set_BM                            | 65               |
| 6.31 _9118_AD_Set_BS                            |                  |
| 6.32 _9118_AD_Set_PM                            | 67               |
| 6.33 _9118_AD_Set_AM                            | 67               |
| 6.34 _9118_AD_Set_Start                         |                  |
| 6.35 _9118_AD_Set_FuncVal                       |                  |
| 6.36 _9118_AD_Aquire                            | 69               |
| 6.37 _9118_AD_DMA_Start                         |                  |
| 6.38 _9118_AD_DMA_Status                        |                  |
| 6.39 _9118_AD_DMA_Stop                          |                  |
| 6.40 _9118_ContDmaStart                         |                  |
| 6.41 _9118_CheckHalfReady                       |                  |
| 6.42 _9118_DblBufferTransfer                    |                  |
| 6.43 _9118_GetOverrunStatus                     |                  |
| 6.44 _9118_ContDmaStop                          |                  |
| 6.45 _9118_AD_INT_Start                         |                  |
| 6.46 _9118_AD_INT_Status                        |                  |
| 6.47 _9118_AD_INT_Stop                          |                  |
| 6.48 _9118_TIMER_Start                          |                  |
| 6.49 _9118_TIMER_Read                           |                  |
| 6.50 _9118_TIMER_Stop                           |                  |
| 6.51 W_9118_Set_Trig                            |                  |
| 6.52 W_9118_Alloc_Al_Mem                        |                  |
| 6.53 W_9118_Free_AI_Mem                         |                  |
| 6.2.53 W_9118_Get_Sample                        | 85               |
| Chapter 7 Calibration                           | 87               |
| 7.1 What do you need                            |                  |
| 7.1 What do you need                            |                  |
| 7.3 A/D Adjustment                              |                  |
| 7.3.1 Bipolar Calibration                       |                  |
| 7.3.1 Bipolar Calibration                       |                  |
| 7.3.2 Onipolar Cambration<br>7.4 D/A Adjustment |                  |
| 7.4.1 DA Channel 1 Calibration                  | 00<br><i>و</i> ي |
| 7.4.2 DA Channel 2 Calibration                  |                  |
|                                                 |                  |
| Chapter 8 Software Utility                      | 91               |
|                                                 |                  |

| 8.1     | Running 9118util.exe | 91 |
|---------|----------------------|----|
| 8.2     | System Configuration | 92 |
| 8.3     | Calibration          |    |
| 8.4     | Functional Testing   | 96 |
| Product | t Warranty/Service   | 99 |

## How to Use This Guide

This manual is designed to help you use the PCI-9118. The manual describes how to modify various settings on the PCI-9118 card to meet your requirements. It is divided into six chapters:

- Chapter 1, "Introduction", gives an overview of the product features, applications, and specifications.
- Chapter 2, "Installation", describes how to install the PCI-9118.
   The layout of PCI-9118 is shown, jumper setting for analog input channel configuration, D/A reference voltage setting are specified.
- Chapter 3, "Signal Connection", describes the connectors' pin assignment and how to connect the outside signal and devices with the PCI-9118.
- Chapter 4, "Registers Structure & Format", describes the details of register format and structure of the PCI-9118, this information is very important for the programmers who want to control the hardware by low-level programming.
- Chapter 5, "Operation Theorem", describes how to operate the PCI-9118. The A/D, D/A, DIO and timer/counter functions are introduced. Also, some programming concepts are specified.
- Chapter 6, "C/C++ Software Library", describes high-level programming interface in C/C++ language. It helps programmer to control PCI-9118 in high level language style.
- Chapter 7, "Calibration", describes how to calibrate the PCI-9118 for accurate measurement.
- Chapter 8, "Software Utility", describes how to run the utility program included in the software CD.

# 1

## Introduction

The PCI-9118 series is a family of advanced performance, data acquisition card based on the 32-bit PCI Bus architecture. High performance designs and the state-of-the-art technology make this card ideal for data logging and signal analysis applications in medical, process control, and etc.

#### 1.1 Features

The PCI-9118 PCI Bus Advanced Data Acquisition Card provides the following advanced features:

- 32-bit PCI-Bus, plug and play
- 12-bit (9118DG/HG) or 16-bit (9118HR) analog input resolution
- On-board A/D 1K FIFO memory
- Channel-Gain queue for high speed acquisition at different gain
- Up to 330KHz (9118DG/HG) or 100 KHz (9118HR) A/D sampling rate
- Bipolar or Unipolar input signals
- Auto-scanning channel selection
- 16 single-ended or 8 differential analog input channels
- Bipolar or Unipolar input signals
- Programmable gain of x1, x2, x4, x8 (9118DG/HR) or x1, x10, x100, x1000 (9118HG)
- Programmable burst mode sampling emulates simultaneous sample & hold
- Two 12-bit monolithic multiplying analog output channels

- 4 digital output and output channels
- Three A/D trigger modes: software trigger, programmable pacer trigger, and external pulse trigger.
- 50-pin D-type connector
- Compact size : half-size PCB

#### 1.2 Applications

- Industrial and laboratory ON/OFF control
- Energy management
- Annunciation
- 16 TTL/DTL compatible digital input channels
- Security controller
- Product test
- Event and frequency counting
- Waveform and pulse generation
- BCD interface driver

## 1.3 Specifications

#### Analog Input (A/D)

Converter:

9118DG/HG : B.B. ADS7800 or equivalent 9118HR : B.B. ADS7805 or equivalent

• Input Channels: 16 single-ended or 8 differential

• A/D FIFO Buffer Size: 1024 location

• Channel/Gain Queue Length: 256 location

• **Resolution**: 12-bit (9118DG/HG) or 16-bit(9118HR)

• Input Range: (Software controlled)

9118DG/HR:

Bipolar :  $\pm$  5V,  $\pm$ 2.5V,  $\pm$ 1.25V,  $\pm$ 0.625V Unipolar : 0~10V, 0~5V, 0~2.5V, 0~1.25V

9118HG:

Bipolar : ± 5V, ±0.5V, ±0.05V, ±0.005V Unipolar : 0~10V, 0~1V, 0~0.1V, 0~0.01V • Overvoltage Protection : 70V peak-to-peak • On chip sample-and hold

• Accuracy: 0.01% of FSR ±1 LSB

0.02% of FSR ±1 LSB

• Input Impedance : 10,000 MΩ xx 6pF

• Trigger Mode: Pre-trigger, Post-trigger, and About-Trigger

• Data Transfer: Program control, Interrupt, DMA (Bus mastering)

• Data Throughput: 330KHz (maximum) for 9118DG/HG

100KHz (maximum) for 9118HR

#### " Analog Output (D/A)

• Output Channel: 2 analog outputs

• Resolution: 12-bit

• Data Format: Binary format or 2' S complement

• Output Range: Bipolar: -10V ~ 10V

• Converter: B.B. DAC2813 or equivalent, monolithic multiplying

• Control Mode: Double buffered mode or transparency mode

• **Settling Time :**  $4.5 \mu \text{ sec (typical)}, 6\mu \text{ sec (max.)}$ 

• **Linearity**: ±1/2 bit LSB(Max.), ±1/4 bit LSB(typical)

• Output Driving: ±5mA (min.)

#### ◆ Digital I/O (DIO)

• Channel: 4 TTL compatible inputs and outputs

Input Voltage :

Low: VIL=0.8 V max.; IIL=0.2mA max. High: VIH=2.0V max.; IIH=0.02mA max

#### Output Voltage :

Low: VOL=0.5 V max.; IOL=8mA max. High: VOH=2.7V min; IOH=400μA

#### Programmable Counter

• **Device**: 82C54

• A/D Pacer: 32-bit timer (two 16-bit counter cascaded together)

with a 4MHz time base

• Max Pacer Rate: 333 KHz

• Min Pacer Rate: 0.0012 Hz

#### General Specifications

• Connector: 50-pin D-type SCSI-II connector

Operating Temperature: 0° C ~ 60° C
 Storage Temperature: -20° C ~ 80° C

humidity: 5 ~ 95%, non-condensing

• Power Consumption :

#### PCI-9118DG/HG

+5V @ 450mA typical

+12V @ 200mA typical

-12V @ 50mA typical

#### PCI-9118HR

+5V @ 485mA typical

+12V @ 180mA typical

-12V @ 50mA typical

• **Dimension**: Compact size only 102mm (H) x 173mm (L)

#### 1.4 Software Support

ADLink provides versatile software drivers and packages for users' different approach to built-up a system. We not only provide programming library such as DLL for many Windows systems, but also provide drivers for many software package such as LabVIEW<sup>®</sup>, HP VEE<sup>TM</sup>, DASYLab<sup>TM</sup>, InTouch<sup>TM</sup>, InControl<sup>TM</sup>, ISaGRAF<sup>TM</sup>, and so on.

All the software options are included in the ADLink CD. The non-free software drivers are protected with serial licensed code. Without the software serial number, you can still install them and run the demo version for two hours for demonstration purpose. Please contact with your dealer to purchase the formal license serial code.

## 1.4.1 Programming Library

For customers who are writing their own programs, we provide function libraries for many different operating systems, including:

- ◆ DOS Library: Borland C/C++ and Microsoft C++, the functions descriptions are included in this user's guide.
- Windows 95 DLL: For VB, VC++, Delphi, BC5, the functions descriptions are included in this user's guide.
- PCIS-DASK: Include device drivers and DLL for Windows 98,
   Windows NT and Windows 2000. DLL is binary compatible across

Windows 98, Windows NT and Windows 2000. That means all applications developed with PCIS-DASK are compatible across Windows 98, Windows NT and Windows 2000. The developing environment can be VB, VC++, Delphi, BC5, or any Windows programming language that allows calls to a DLL. The user's guide and function reference manual of PCIS-DASK are in the CD. Please refer the PDF manual files under \\Manual\_PDF\Software\PCIS-DASK

The above software drivers are shipped with the board. Please refer to the "Software Installation Guide" to install these drivers.

## 1.4.2 PCIS-LVIEW: LabVIEW<sup>®</sup> Driver

PCIS-LVIEW contains the VIs, which are used to interface with NI's LabVIEW<sup>®</sup> software package. The PCIS-LVIEW supports Windows 95/98/NT/2000. The LabVIEW<sup>®</sup> drivers are free shipped with the board. You can install and use them without license. For detail information about PCIS-LVIEW, please refer to the user's guide in the CD. (\\Manual\_PDF\Software\PCIS-LVIEW)

#### 1.4.3 PCIS-VEE: HP-VEE Driver

The PCIS-VEE includes the user objects, which are used to interface with HP VEE software package. PCIS-VEE supports Windows 95/98/NT. The HP-VEE drivers are free shipped with the board. You can install and use them without license. For detail information about PCIS-VEE, please refer to the user's guide in the CD.

(\Manual\_PDF\Software\PCIS-VEE)

## 1.4.4 DAQBench<sup>™</sup>: ActiveX Controls

We suggest the customers who are familiar with ActiveX controls and VB/VC++ programming use the DAQBench<sup>TM</sup> ActiveX Control components library for developing applications. The DAQBench<sup>TM</sup> is designed under Windows NT/98. For more detailed information about DAQBench, please refer to the user's guide in the CD.

(\Manual\_PDF\Software\DAQBench\DAQBench Manual.PDF)

## 1.4.5 DASYLab<sup>™</sup> PRO

DASYLab is an easy-to-use software package, which provides easy-setup instrument functions such as FFT analysis. Please contact us to get DASYLab PRO, which include DASYLab and ADLink hardware drivers.

## 1.4.6 PCIS-DDE: DDE Server and InTouch<sup>™</sup>

DDE stands for Dynamic Data Exchange specifications. The PCIS-DDE includes the PCI cards' DDE server. The PCIS-DDE server is included in the ADLINK CD. It needs license. The DDE server can be used conjunction with any DDE client under Windows NT.

#### 1.4.7 PCIS-ISG: ISaGRAF<sup>™</sup> driver

The ISaGRAF WorkBench is an IEC1131-3 SoftPLC control program development environment. The PCIS-ISG includes ADLink products' target drivers for ISaGRAF under Windows NT environment. The PCIS-ISG is included in the ADLINK CD. It needs license.

## 1.4.8 PCIS-ICL: InControl<sup>™</sup> Driver

PCIS-ICL is the InControl driver which support the Windows NT. The PCIS-ICL is included in the ADLINK CD. It needs license.

#### 1.4.9 PCIS-OPC: OPC Server

PCIS-OPC is an OPC Server, which can link with the OPC clients. There are many software packages on the market can provide the OPC clients now. The PCIS-OPC supports the Windows NT. It needs license.

## Installation

This chapter describes how to install the PCI-9118DG/HG/HR. At first, the contents in the package and unpacking information that you should be careful are described.

The PCI-9118DG/HG/HR does an automatic configuration of the IRQ, port address, and BIOS address. So, you do not need to set above configuration as you use ISA form factor DAS card. For system reliability, some critical settings for analog input and output need to be assigned manually, because these settings will not be changed after your data acquisition system configuration is decided. It will let your system get more reliability and safety (user can not change the configuration by software directly) when your system is running.

#### 2.1 What You Have

In addition to this *User's Guide*, the package includes the following items:

- PCI-9118 Enhanced Multi-function Data Acquisition Card
- ADLINK CD
- Software Installation Guide

If any of these items is missing or damaged, contact the dealer from whom you purchased the product. Save the shipping materials and carton in case you want to ship or store the product in the future.

## 2.2 Unpacking

Your PCI-9118 card contains sensitive electronic components that can be easily damaged by static electricity.

The card should be handled on a grounded anti-static mat. The operator should be wearing an anti-static wristband, grounded at the same point as the anti-static mat.

Inspect the card module carton for obvious damage. Shipping and handling may cause damage to your module. Be sure there are no shipping and handling damages on the module before processing.

After opening the card module carton, extract the system module and place it only on a grounded anti-static surface with component side up.

Again inspect the module for damage. Press down on all the socketed IC's to make sure that they are properly seated. Do this only with the module place on a firm flat surface.

**Note**: DO NOT APPLY POWER TO THE CARD IF IT HAS BEEN DAMAGED.

You are now ready to install your PCI-9118.

## 2.3 Device Installation for Windows Systems

Once Windows 95/98/2000 has started, the Plug and Play function of Windows system will find the new NuDAQ/NuIPC cards. If this is the first time to install NuDAQ/NuIPC cards in your Windows system, you will be informed to input the device information source. Please refer to the "Software Installation Guide" for the steps of installing the device.

## 2.4 PCI-9118DG/HG Layout

Figure 2.1 PCB Layout of the PCI-9118DG/HG

## 2.5 PCI-9118HR Layout

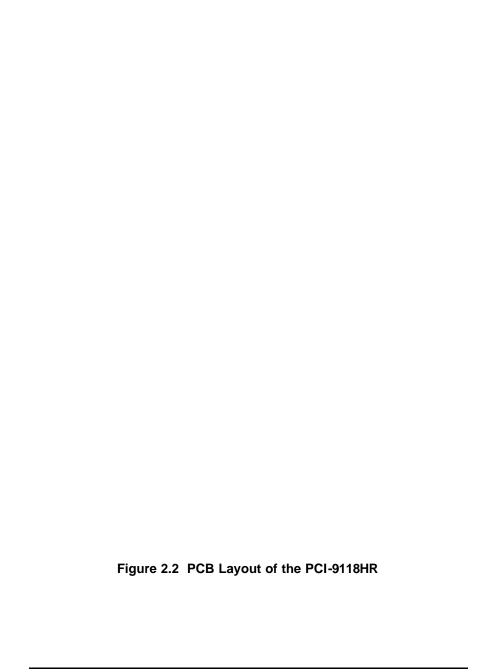

#### 2.6 Hardware Installation Outline

#### Hardware configuration

The PCI cards (or CompactPCI cards) are equipped with plug and play PCI controller, it can request base addresses and interrupt according to PCI standard. The system BIOS will install the system resource based on the PCI cards' configuration registers and system parameters (which are set by system BIOS). Interrupt assignment and memory usage (I/O port locations) of the PCI cards can be assigned by system BIOS only. These system resource assignments are done on a board-by-board basis. It is not suggested to assign the system resource by any other methods.

#### PCI slot selection

The PCI card can be inserted to any PCI slot without any configuration for system resource.

#### Installation Procedures

- 1. Turn off your computer
- 2. Turn off all accessories (printer, modem, monitor, etc.) connected to your computer.
- 3. Remove the cover from your computer.
- 4. Setup jumpers on the PCI or CompactPCI card.
- 5. Select a 32-bit PCI slot. PCI slot are short than ISA or EISA slots, and are usually white or ivory.
- Before handling the PCI cards, discharge any static buildup on your body by touching the metal case of the computer. Hold the edge and do not touch the components.
- 7. Position the board into the PCI slot you selected.
- 8. Secure the card in place at the rear panel of the system.

# Signal Connections

This chapter describes the connector of the PCI-9118, also the signal connection between the PCI-9118 and external devices, such as daughter boards or other devices.

#### 3.1 Connectors Pin Assignment

The PCI-9118 is equipped one 50-pin D-type connector - CN1.

CN1 for digital signal input, digital signal output, analog input, analog output and timer/counter's signals. The pin assignment for each connectors are illustrated in the Figure 3.1.

# • CN 1 : Digital Signal Input, Digital Signal Output, Analog Input/Output & Counter/Timer

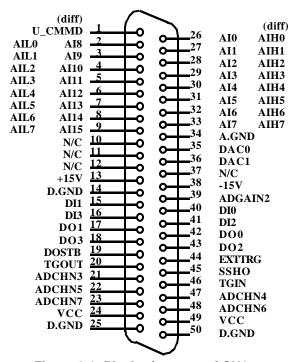

Figure 3.1 Pin Assignment of CN1

#### Legend:

U CMMD : User Defines Command Mode

AIn : Analog Input Channel n (single-ended)
 AIHn : Analog High Input Channel n (differential)
 AILn : Analog Low Input Channel n (differential)
 EXTTRG : External Trigger Signal or External CLK

DIn : Digital Input Signal Channel nDOn : Digital Output Signal Channel n

TGIN : Exernal Digital Trigger or Hardware Gate

TGOUT : Trigger/Gate Output Signal DACn : Analog Output Channel n

SSHO : SSH Output Signal

DOSTB: Strobe Signal

ADCHNn: Multiplexer Control Line n
ADGAIN2: External Gain Control Line

A.GND : Analog Ground D.GND : Digital Ground

## 3.2 Analog Input Signal Connection

The PCI-9118 provides 16 single-ended or 8 differential analog input channels. The analog signal can be converted to digital value by the A/D converter. To avoid ground loops and get more accuracy measurement of A/D conversion, it is quite important to understand the signal source type and how to choose the analog input modes: signal-ended and differential. The PCI-9118 offers jumpers to select 16 single-ended or 8 different analog inputs.

#### Single-ended Mode

The single-ended mode has only one input relative to ground and it suitable for connecting with the *floating signal source*. The floating source means it does not have any connection to ground. Figure 3.2 shows the single-ended connection. Note that when more than two floating sources are connected, the sources must be with common ground.

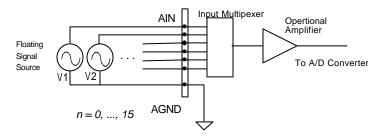

Figure 3.2 Floating source and single-ended

#### Differential input mode

The differential input mode provides two inputs that respond to the difference signal between them. If the signal source has one side connected to local ground, the differential mode can be used for reducing ground loop. Figure 3.3 shows the connection of the differential input mode.

However, even if the signal source is local grounded, the single-ended still can be used when the Vcm (Common Mode Voltage) is very small and the effect of ground loop can be negated.

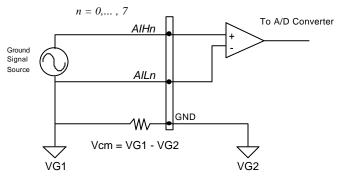

Figure 3.3 Ground source and differential input

A differential mode must be used when the signal source is differential. A differential source means the ends of the signal are not grounded. To avoid the danger of high voltage between the local ground of signal and the ground of the PC system, a shorted ground path must be connected. Figure 3.4 shows the connection of differential source.

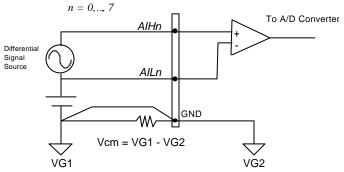

Figure 3.4 Differential source and differential input

If your signal source is both floating and local ground, you should use the differential mode, and the floating signal source should be connected as the Figure 3.5.

$$n = 0, ..., 7$$

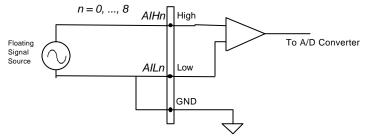

Figure 3.5 Floating source and differential input

## 3.3 Analog Output Signal Connection

The PCI-9118 has two analog output channels. To make the D/A output connections from the appropriate D/A output, please refer Figure 3.6.

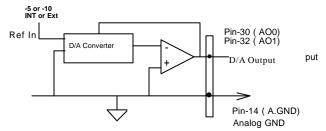

**Figure 3.6 Connection of Analog Output Connection** 

## 3.4 Digital I/O Connection

The PCI-9118 provides 4 digital input and 4 digital output channels on board. The digital I/O signal are fully TTL/DTL compatible. The detailed digital I/O signal specification can be referred in section 1.3.

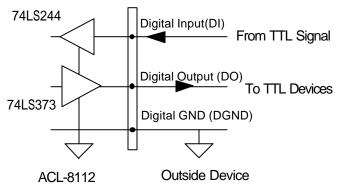

Figure 3.7 Digital I/O Connection

#### 3.5 Timer / Counter Connection

The PCI-9118 has an internal timer/counter 8254 on board. It offers 3 independent 16-bit programmable down counters; counter 1 and counter 2 are cascaded together for A/D timer pacer trigger of A/D conversion, and counter 0 is free for your applications. Figure 3.8 shows the 8254 timer/counter connection.

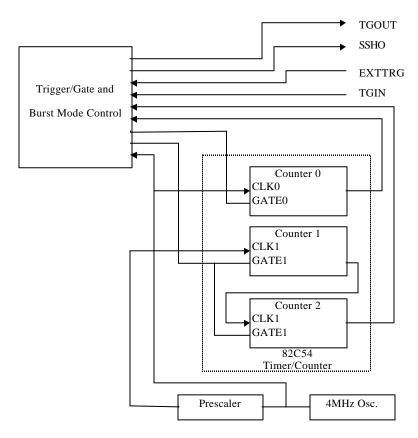

Figure 3.8 Block Diagram of 8254 Timer/Counter

The clock source of counter 0 can be internal or external from EXTTRIG (pin44). As to counter 1 and counter 2, the clock source is internally fixed, while the gate can be controlled externally by TRIN (pin46). All the timer/counter signals are TTL compatible.

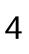

## **Registers Format**

The detailed descriptions of the register format and structure of the PCI-9118DG/HG/HR are specified in this chapter. This information is quite useful for the programmer, who wishes to handle the card by low-level program.

In addition, the low level programming syntax is introduced. This information can help the beginners to operate the PCI-9118 DG/HG/HR in the shortest learning time.

#### 4.1 I/O Port Address

The PCI-9118 DG/HG/HR functions as 32-bit PCI target device to any master on the PCI bus. It supports burst transfer to memory space by using 32-bit data. So, all data read and write will base on 32-bit data. The Table 4.1 shows the I/O address of each register with respect to the base address. The function of each register also be shown.

| I/O Address | Read                  | Write                  |
|-------------|-----------------------|------------------------|
| Base + 0x00 | Counter 0             | Counter 0              |
| Base + 0x04 | Counter 1             | Counter 1              |
| Base + 0x08 | Counter 2             | Counter 2              |
| Base + 0x0C |                       | 8254 Counter Control   |
| Base + 0x10 | A/D Data Reg.         | CH1 D/A Data Reg.      |
| Base + 0x14 |                       | CH2 D/A Data Reg.      |
| Base + 0x18 | A/D Status Reg.       | A/D Control Reg.       |
| Base + 0x1C | Digital IN Reg.       | Digital OUT Reg.       |
| Base + 0x20 |                       | Software Trigger       |
| Base + 0x24 |                       | A/D Gain/Channel Reg.  |
| Base + 0x28 |                       | A/D Burst No. Reg.     |
| Base + 0x2C |                       | A/D Auto Scan Mode     |
| Base + 0x30 |                       | A/D Function Reg.      |
| Base + 0x34 |                       | A/D Data FIFO Reset    |
| Base + 0x38 | Interrupt Reason Reg. | Interrupt Control Reg. |

Table 4.1 I/O Address

## 4.2 A/D Data Registers

The PCI-9118 provides 16 single-ended or 8 differential A/D input channels, the digital data will store in the A/D data registers. The 12 bits A/D data is put into 32 bits registers.

Address: BASE + 10
Attribute: read only
Data Format:

| Bit     | 7    | 6    | 5   | 4   | 3   | 2   | 1   | 0   |
|---------|------|------|-----|-----|-----|-----|-----|-----|
| BASE+10 | AD3  | AD2  | AD1 | AD0 | CH3 | CH2 | CH1 | CH0 |
| BASE+11 | AD11 | AD10 | AD9 | AD8 | AD7 | AD6 | AD5 | AD4 |
| BASE+12 |      |      |     |     |     |     |     |     |
| BASE+13 |      |      |     |     |     |     |     |     |

AD11 .. AD0 : Analog to digital data. AD11 is the Most Significant

Bit (MSB). AD0 is the Least Significant Bit (LSB).

CH3 ~ CH0: A/D channel number from which the data is derived.

---: Don't care

## 4.3 D/A Output Register

The D/A converter will convert the D/A output register data to the analog signal. The register data of the address Base+10 is used for D/A channel 1, Base+14 is used for D/A channel 2.

Address: BASE + 10 Attribute: write only

Data Format : (for D/A Channel 1)

| Bit       | 7   | 6   | 5   | 4   | 3    | 2    | 1   | 0   |
|-----------|-----|-----|-----|-----|------|------|-----|-----|
| Base + 10 | DA7 | DA6 | DA5 | DA4 | DA3  | DA2  | DA1 | DA0 |
| Base + 11 |     |     |     |     | DA11 | DA10 | DA9 | DA8 |
| Base + 12 |     |     |     |     |      |      |     |     |
| Base + 14 |     |     |     |     |      |      |     |     |

Address: BASE + 14
Attribute: write only

Data Format : (for D/A Channel 2)

|           | (   |     |     |     |     |     |     |     |
|-----------|-----|-----|-----|-----|-----|-----|-----|-----|
| Bit       | 7   | 6   | 5   | 4   | 3   | 2   | 1   | 0   |
| Base + 14 | DA7 | DA6 | DA5 | DA4 | DA3 | DA2 | DA1 | DA0 |
| Base + 15 |     |     |     |     | DA1 | DA1 | DA9 | DA8 |
|           |     |     |     |     | 1   | 0   |     |     |
| Base + 16 |     |     |     |     |     |     |     |     |
| Base + 17 |     |     |     |     |     |     |     |     |

DA0 is the LSB and DA11 is the MSB of the 12 bits data.

--- : don't care

#### 4.4 A/D control Register

This register is used to control the A/D mode. It's a write only register.

Address: BASE + 18
Attribute: write only
Data Format:

| Bit       | 7    | 6    | 5     | 4    | 3    | 2     | 1   | 0   |
|-----------|------|------|-------|------|------|-------|-----|-----|
| Base + 18 | UniP | Diff | SoftG | ExtG | ExtM | TmrTr | Int | Dma |
| Base + 19 |      |      |       |      |      |       |     |     |
| Base + 1A |      |      |       |      |      |       |     |     |
| Base + 1B |      |      |       |      |      |       |     |     |

UniP (Bit7): Unipolar or Bipolar A/D input

1: unipolar 0: bipolar

Diff (Bit6): Differential or Single ended A/D input

1: Differential End

0: Single End

SoftG(Bit5): Software Gate Control Output

1: 8254 counter works

0: 8254 counter stops

ExtG(Bit4): External or Soft Gate Control Mode

1: 8254 counter controlled by TGIN(connector pin 46)

0: 8254 counter controlled by SoftG

ExtM(Bit3): External Hardware Trigger mode

1: External Hardware Trigger (connector pin44)

0: Internal Hardware Trigger

TmrTr(Bit2): Timer Trigger Mode

1: 8254 Timer (Counter) is internal trigger source

0: Software Trigger is internal trigger source

Int(Bit1): Interrupt Control Bit

1: Enable Hardware interrupt

0: Disable Hardware interrupt A/D Data DMA Transfer Mode

Dma(Bit0): A/D Data DMA Transfer Mode
1: Enable A/D Data DMA Data Transfer

Enable A/D Data DMA Data Transfer
 Disable A/D Data DMA Data Transfer

## 4.5 A/D Status Register

Address : BASE + 18 Attribute : read only

Data Format:

| Bit       | 7      | 6     | 5    | 4   | 3     | 2    | 1    | 0     |
|-----------|--------|-------|------|-----|-------|------|------|-------|
| Base + 18 | nHFull | NEpty | Acmp | DTH | Bover | ADOS | ADOR | ADrdy |
| Base + 19 |        |       |      |     |       |      |      | nFull |
| Base + 1A |        |       |      |     |       |      |      |       |
| Base + 1B |        |       |      |     |       |      |      |       |

nFull (Bit8): A/D FIFO Full status (Fatal Error!)

0: FIFO Full

1: FIFO not Full

nHFull(Bit7): A/D FIFO Half Full status

0: FIFO Half Full

1: FIFO not Half Full

nEpty (Bit6): A/D FIFO Empty status

0: FIFO Empty

1: FIFO not Empty

Acmp (Bit5): About Trigger Complete Status

1: About Trigger already complete0: About Trigger not complete

DTH (Bit4): External Digital Trigger Happened Status

1: External Digital Trigger ever Happened

0 : External Digital Trigger not Happen

Bover(Bit3): A/D Burst Mode Overrun Status (Fatal Error!)

1: Burst Mode Overrun

0 : Burst Mode not Overrun

ADOS(Bit2): A/D Over Speed Status (Warning!)

1: A/D Over Speed0: A/D not Over Speed

ADOR(Bit1): A/D Overrun Status (Fatal Error!)

1: A/D Overrun

0: A/D not Overrun

ADrdy(Bit0): A/D ready status

1: A/D already ready 0: A/D not ready

## 4.6 Digital I/O register

There are 4 digital input channels and 4 digital output channels provided by the PCI-9118. The address Base + 1C is used to

access digital inputs and control digital outputs.

Address : BASE + 1C Attribute : read only Data Format :

| Bit       | 7   | 6   | 5   | 4   | 3   | 2   | 1   | 0   |
|-----------|-----|-----|-----|-----|-----|-----|-----|-----|
| Base + 1C | DO3 | DO2 | DO1 | DO0 | DI3 | DI2 | DI1 | DI0 |
| Base + 1D |     |     |     |     |     |     |     |     |
| Base + 1E |     |     |     |     |     |     |     |     |
| Base + 1F |     |     |     |     |     |     |     |     |

Address : BASE + 1C Attribute : write only

Data Format :

| Bit       | 7 | 6 | 5 | 4 | 3   | 2   | 1   | 0   |
|-----------|---|---|---|---|-----|-----|-----|-----|
| Base + 1C |   |   |   |   | DO3 | DO2 | DO1 | DO0 |
| Base + 1D |   |   |   |   |     |     |     |     |
| Base + 1E |   |   |   |   |     |     |     |     |
| Base + 1F |   |   |   |   |     |     |     |     |

## 4.7 Software Trigger Register

If you want to generate a trigger pulse to the PCI-9118 for A/D conversion, you just write any data to this register, and then the A/D converter will be triggered.

Address : BASE + 20 Attribute : write only Data Format :

| Bit        | 7  | 6  | 5  | 4  | 3  | 2  | 1  | 0  |
|------------|----|----|----|----|----|----|----|----|
| BASE+23~20 | XX | XX | XX | XX | XX | XX | XX | XX |

XX: Don't' care

#### 4.8 Internal Timer/Counter Register

Two counters of 8254 are used for periodically triggering the A/D conversion, the left one is left free for user applications. The 8254 occupies 4 I/O address locations in the PCI-9118 as shown blow. Users can refer to

NEC's or Intel's data sheet for a full description of the 8254 features.

Address: BASE + 0 ~ BASE + F

Attribute : read / write

Data Format :

| Base + 0 | Counter 0 Register (R/W) |
|----------|--------------------------|
| Base + 4 | Counter 1 Register (R/W) |
| Base + 8 | Counter 2 Register (R/W) |
| Base + C | 8254 CONTROL BYTE (W)    |

#### 4.9 A/D Gain/Channel Register

Address : BASE + 0x24 Attribute : write only

Data Format:

| Bit       | 7   | 6   | 5   | 4   | 3   | 2   | 1     | 0     |
|-----------|-----|-----|-----|-----|-----|-----|-------|-------|
| Base+0x24 | CH7 | CH6 | CH5 | CH4 | CH3 | CH2 | CH1   | CH0   |
| Base+0x25 |     |     |     |     |     |     | Gain1 | Gain0 |
| Base+0x26 | -   |     |     |     |     | -   |       | -     |
| Base+0x27 |     |     |     |     |     |     |       |       |

CH7 ~ CH4 (bit7~ bit4) : External A/D Channel selection bits CH3 ~ CH0 (bit3~ bit0) : Internal A/D Channel selection bits

Gain1~Gain0 (bit9~bit8): Gain selection bits

| bits 9~8       |             |      |   |  |  |  |  |
|----------------|-------------|------|---|--|--|--|--|
| (Gain1 Gain 0) |             |      |   |  |  |  |  |
| 11             | 11 10 01 00 |      |   |  |  |  |  |
| 1000/8         | 100/4       | 10/2 | 1 |  |  |  |  |

## 4.10 A/D Burst Number Register

Address : BASE + 0x28 Attribute : write only

Data Format:

| Bit       | 7 | 6                | 5 | 4 | 3 | 2 | 1 | 0 |  |
|-----------|---|------------------|---|---|---|---|---|---|--|
| Base+0x28 |   | Burst Number[70] |   |   |   |   |   |   |  |

| Base+0x29 | <br> | <br> | <br> | <br> |
|-----------|------|------|------|------|
| Base+0x2A | <br> | <br> | <br> | <br> |
| Base+0x2B | <br> | <br> | <br> | <br> |

#### 4.11 A/D Auto Scan Mode

Address : BASE + 0x2C Attribute : write only Data Format :

| Bit       | 7 | 6 | 5 | 4 | 3 | 2 | 1      | 0      |
|-----------|---|---|---|---|---|---|--------|--------|
| Base+0x2C |   |   |   |   |   |   | ClrSet | BgnSet |
| Base+0x2D | - |   |   |   |   |   |        |        |
| Base+0x2E |   |   |   |   |   |   |        |        |
| Base+0x2F |   |   |   |   |   |   |        |        |

| BgnSet | CIrSet | Description                            |
|--------|--------|----------------------------------------|
| Χ      | 1      | Clear A/D Channel/Gain Register        |
| 1      | 0      | user can set A/D Channel/Gain Register |
| 0      | 0      | user cannot set A/D Channel/Gain       |
|        |        | Register                               |

## 4.12 A/D Function Register

Address: BASE + 0x30 Attribute: write only Data Format:

| Bit       | 7     | 6     | 5    | 4  | 3  | 2  | 1  | 0     |
|-----------|-------|-------|------|----|----|----|----|-------|
| Base+0x30 | PDTrg | PETrg | BSSH | ВМ | BS | PM | AM | Start |
| Base+0x31 |       |       |      | ł  |    | -  | I  |       |
| Base+0x32 |       |       |      |    |    |    |    |       |
| Base+0x33 |       |       |      |    |    |    |    |       |

PDTrg (bit7): Digital Trigger Positive/Negative Active

1: Positive Trigger0: Negative Trigger

**Note:** Only "Positive Trigger" setting is valid for the trigger acquisition of PCI-9118.

PETrg (bit6): External Trigger Positive/Negative Active

1: Positive Trigger0: Negative Trigger

BSSH (bit5): A/D Burst Mode Sample and Hold Control

1: with Sample and Hold0: without Sample and hold

BM (bit4): A/D Burst Mode Control

1: Burst Mode 0: Normal Mode

BS (bit3): A/D Burst Start Control

1: Burst Mode Start 0: Burst Mode Stop

| ВМ | BS | Description                                     |
|----|----|-------------------------------------------------|
| 0  | Х  | A/D Normal Mode                                 |
| 1  | 0  | user can initialize 8254 for Burst Mode Control |
| 1  | 1  | Burst Mode Begin                                |

PM (bit 2): Post Trigger Mode

1: Post Trigger

0: Not Post Trigger

AM (bit 1): About Trigger Mode

1: About Trigger0: not About Trigger

Start (bit 0): Trigger Start Control

1: Trigger Start0: Trigger Stop

| PM | AM | Start | Description                                                             |
|----|----|-------|-------------------------------------------------------------------------|
| 1  | 0  | 0     | Post Trigger Mode ,user can initialize 8254 for setting trigger number  |
| 1  | 0  | 1     | Post Trigger Mode Start                                                 |
| 0  | 1  | 0     | About Trigger Mode ,user can initialize 8254 for setting trigger number |
| 0  | 1  | 1     | About Mode Start                                                        |
| 0  | 0  | Х     | Trigger Mode Stop                                                       |

# 4.13 A/D FIFO Reset Register

You can reset A/D FIFO by writing any value into this register

Address: BASE + 0x34 Attribute: write only

Data Format:

| Bit       | 7 | 6 | 5 | 4 | 3 | 2 | 1 | 0 |
|-----------|---|---|---|---|---|---|---|---|
| Base+0x34 | - |   |   |   |   |   |   |   |
| Base+0x35 |   |   |   |   |   |   |   |   |
| Base+0x36 |   |   |   |   |   |   |   |   |
| Base+0x37 |   |   |   |   |   |   |   |   |

# 4.14 Interrupt Control Register

Address: BASE + 0x38 Attribute: write only Data Format:

| Bit       | 7 | 6 | 5 | 4 | 3     | 2     | 1     | 0    |
|-----------|---|---|---|---|-------|-------|-------|------|
| Base+0x38 |   |   |   |   | Timer | About | Hfull | DTrg |
| Base+0x39 |   |   |   |   |       |       |       |      |
| Base+0x3A |   |   |   |   |       |       |       |      |
| Base+0x3B |   |   |   |   |       |       |       |      |

Timer (bit3): Timer Interrupt Enable Control

1: Enable

0: Disable

About (bit2): About Trigger Complete Interrupt Enable Control

1: Enable 0: Disable

HFull (bit1): A/D FIFO Half Full Interrupt Enable Control

1: Enable 0: Disable

DTrg (bit0): External Digital Trigger Interrupt Enable Control

1: Enable 0: Disable

# 4.15 Interrupt Status Register

Address : BASE + 0x38 Attribute : read only

Data Format:

| Bit       | 7 | 6 | 5 | 4 | 3     | 2     | 1     | 0    |
|-----------|---|---|---|---|-------|-------|-------|------|
| Base+0x38 |   |   |   |   | Timer | About | Hfull | DTrg |
| Base+0x39 |   |   |   |   |       |       |       |      |
| Base+0x3A |   |   |   |   |       |       |       |      |
| Base+0x3B |   |   |   |   |       |       |       |      |

Timer (bit3): Timer Interrupt index

1: Interrupt Occur0: Interrupt not Occur

About (bit2): About Trigger Complete Interrupt

1: Interrupt Occur

0: Interrupt not Occur

HFull (bit1): A/D FIFO Half Full Interrupt index

1: Interrupt Occur

0: Interrupt not Occur

DTrg (bit0): External Digital Trigger Interrupt index

1: Interrupt Occur

0: Interrupt not Occur

# **Operation Theorem**

The operation theorem of the functions on PCI-9118DG/HG/HR card is described in this chapter. The functions include the A/D conversion, D/A conversion, Digital I/O and counter / timer. The operation theorem can help you to understand how to manipulate or to program the PCI-9118DG/HG/HR.

#### 5.1 A/D Conversion

Before programming PCI-9118DG/HG/HR to perform the A/D conversion, you should understand the following issues:

- A/D conversion procedure
- A/D trigger source and conversion modes
- A/D data transfer mode
- Trigger modes
- Specifying channels and gains in the Channel-Gain Queue

#### 5.1.1 A/D Conversion Procedure

The A/D conversion is starting by a trigger source, then the A/D converter will start to convert the signal to a digital value. PCI-9118DG/HG/HR provides three trigger modes, described in section 5.1.4.

While A/D conversion, the A*Drdy* bit in A/D status register is cleared to indicate the data is not ready. After conversion being completed, the A*Drdy* bit will return to high(1) level. It means users can read the converted data from the A/D data registers. Please refer to section 4.5 for the A/D status register format.

The A/D data should be transferred into PC's memory for further use. The PCI-9118DG/HG/HR provides three data transfer modes that allow users to optimize the DAS system. Refer to section 5.1.3 for data transfer modes.

# 5.1.2 A/D Trigger Sources and conversion modes

In PCI-9118DG/HG/HR, A/D conversion can be triggered by the *Internal* or *External* trigger source. The ExtM bit of A/D control register is used to select the internal or external trigger, please refer to section 4.4 for the details. Whenever the external source is set, the internal sources are disable.

If the internal trigger is selected, two trigger source, software trigger and the timer pacer trigger, can be used. The A/D trigger source is controlled by A/D mode bits (ExtM, TmrTr) of A/D control register (BASE+18). All of the three trigger sources are possible in the PCI-9118DG/HG/HR. In addition, for DMA operation, you can specify burst mode or burst mode with SSH (simultaneous sample-and-hold) to perform data conversion. The two modes are controlled by BM and BSSH bits of A/D Function Register (BASE+30). The different trigger and conversion conditions are specified as follows:

#### Software trigger

The trigger source is software controllable in this mode. That is, the A/D conversion is starting when any value is written into the software trigger register (BASE+20). This trigger mode is suitable for low speed A/D conversion. Under this mode, the timing of the A/D conversion is fully controlled under software. However, it is difficult to control the fixed A/D conversion rate except another timer interrupt service routine is used to generate a fixed rate trigger.

#### Timer Pacer Trigger

An on-board timer / counter chip 8254 is used to provide a trigger source for A/D conversion at a fixed rate. Two counters of the 8254 chip a re cascaded together to generate trigger pulse with precise period. Please refer to section 5.4 for 8254 architecture. This mode is ideal for high speed A/D conversion. It can be combined with the DMA bus mastering or the interrupt data transfer. It's recommend to use this mode if your applications need a fixed and precise A/D sampling rate.

#### Burst Mode

Use burst mode if you want to accurately control the period between conversions of individual channels in a scan and the period between conversions of the entire scan. An on-board timer / counter chip 8254 is used to provide a trigger source for A/D conversion. Two counters of the 8254 chip are cascaded together. The burst conversion frequency is decided by the frequency divider of counter1 (c1), i.e. the conversion rate is 4M/c1.

The frequency of Pacer timer is decided by the frequency divider of counter1 and counter2 (c1\*c2), i.e. the pacer clock rate is 4M/c1\*c2.

**Note:** The pacer rate can not be larger than the value of the burst conversion rate divided by the burst number. Hence, The number of scanned channels in the burst can't be larger than c2.

#### Burst Mode with SSH

Use burst mode with SSH if you want to accurately control both the period between conversions of the entire scan and if you want to simultaneously sample all channels in a scan. Each pulse from the pacer clock starts a

simultaneous scan of all channels. The idea about pacer rate and conversion rate is the same as those of Burst Mode. However, One extra tick of the burst mode conversion clock is required to sample and hold the values. Therefore, the sample rate can be no more than the value of the burst mode conversion rate divided by the sum of one plus the number of channels in the burst. The difference between timer pacer mode, burst mode and burst mode with SSH is illustrated in the following figure:

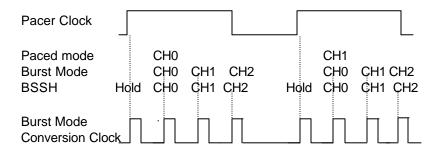

Note: The 'HOLD' signal is sent to external S&H circuits to hold the analog signal. There must have an external circuits to carry out the S&H function, there is no on-board device with S&H.

#### External Trigger

Through the pin-44 of CN1 (*ExtTrig*), the A/D conversion also can be performed when a rising edge of external signal is occurred. The conversion rate of this mode is more flexible than the previous two modes, because the users can handle the external signal by outside device. The external trigger can combine with the DMA transfer, interrupt data transfer, or even program polling data transfer. Generally, the interrupt data transfer is often used when external trigger mode is used.

#### 5.1.3 A/D Data Transfer Modes

On the PCI-9118DG/HG/HR, three A/D data transfer modes can be used when the conversion is completed. The data transfer mode is controlled by the A/D mode control bits (Int, Dma) of the A/D control register (BASE+18). The different data transfer modes are specified as follows:

#### Software Data Transfer (ADrdy)

Usually, this mode is used with software A/D trigger mode. After the A/D conversion is triggered by software, the software should poll the *ADrdy* bit on the A/D Status register until it becomes to high level. Whenever the low byte of A/D data is read, the *ADrdy* bit will be cleared to indicate the data is read out.

It is possible to read A/D converted data without polling. The A/D conversion time will not excess  $8\mu s$  on PCI-9118 card. Hence, after software trigger, the software can wait for at least  $8\mu s$  then read the A/D register without polling.

# Interrupt Transfer (inX)

The PCI-9118 provides hardware interrupt capability. Under this mode, an interrupt signal is generated when the A/D conversion is ended and the data is ready to be read. It is useful to combine the interrupt transfer with the timer pacer trigger mode. Under this mode, the data transfer is essentially asynchronous with the control software.

When the interrupt transfer is used, the hardware interrupt will be inserted and its corresponding ISR (Interrupt Service Routine) will be invoked and executed after A/D conversion is completed. The converted data is transferred by the ISR program. In PCI design, the IRQ level is assigned by BIOS directly.

#### DMA Transfer (Dma)

The DMA (Direct Memory Access) bus master allows data to be transferred directly between the PCI-9118 and the PC memory at the fastest possible rate, without using any CPU time. The A/D data will be queue at local FIFO on the PCI-9118 itself and it is automatically transferred to PC's memory.

The DMA transfer mode is very complex to program. It is recommended to use the high level program library to operate this card. If you wish to program the software which can handle the DMA bus master data transfer, please refer to more information about PCI controller.

# 5.1.4 Trigger Acquisition Modes

PCI-9118 provides three types of trigger acquisition modes, pre-trigger, post-trigger and about-trigger. They are described in the following paragraph:

# About-trigger

Use about-trigger acquisition in application where you want to collect data before and after a specific trigger event. The digital trigger is input from pin 46 (TGIN) on CN1. To set about trigger mode, set AM bit of A/D Function Register as '1' and specify the 8254 counter value. To start the about trigger acquisition, set Start bit of A/D Function Register as '1'. The operation stops when the specified number of samples has been acquired after digital trigger event occurs or DMAStop. The maximum counter number can be set is 64K, i.e. After trigger event occurs, the maximum number of data can be accessed is 64K.

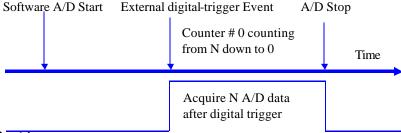

#### Pre-trigger

Use pre-trigger acquisition in application where you want to collect data before a specified trigger event. The trigger is a digital trigger which is input from pin 46 (TGIN) on CN1. To set pre-trigger mode, set AM bit of A/D Function Register as '1' and set 8254 counter value as 1. To start the pre-trigger, set Start bit of A/D Function Register as '1'. The operation stops after digital -trigger event occurs or DMAStop.

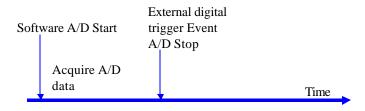

#### Post-trigger

Use post-trigger acquisition in application where you want to collect data after the start condition. To set post-trigger mode, set PM bit of A/D Function Register as '1' and set the 8254 counter value. To start the post-trigger, set Start bit of A/D Function Register as '1'. The operation stops after specified number of samples has been acquired or DMAStop. The maximum number of counter value can be set is 64K.

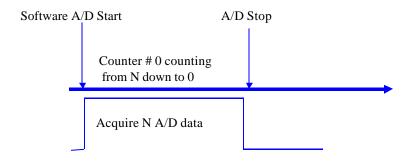

# 5.1.5 Specifying Channels and Gains in the Channel-Gain Queue

For analog input operation through interrupt and DMA mode, the channel and ranges you want to acquire samples can be specified in a hardware channel-gain queue. You can fill the channel number in the channel-gain queue in consecutive order or in nonconsecutive order. Therefore you can control the channel order for acquiring samples and the gain code for each channel. The maximum number of entries you can set is 255 channels. The channel order for acquiring is the same as the order you set in the channel-gain queue. When the specified channels are read from the first channel to the last channel, the channels in the queue are then sampled again until the specified number of samples is acquired. Please refer to section 6.2.14 to learn how to use 9118 library to set the channels and gains in the Channel-Gain Queue.

#### 5.2 D/A Conversion

The operation of D/A conversion is more simple than A/D operation. You only need to write Digital values into the D/A data registers and

the corresponding voltage will be output from the AO. Refer to section 4.3 for information about the D/A data registers. The mathematical relationship between the Digital number DAn and the output voltage is formulated as following:

$$Vout = span \ ^{\prime}DAn / 4096 - 10 \ ^{\prime}$$
 -- Bipolar

where the *span* is the span in volts. Since the output range is -10V~10V (Bipolar), the span is 20. The *Vout* is the output voltage, and the *DAn* is the Digital value in D/A data registers.

# 5.3 Digital Input and Output

To program digital I/O operation is fairly straight forward. The digital input operation is just to read data from the corresponding registers, and the digital output operation is to write data to the corresponding registers. The digital I/O registers' format are shown in section 4.6. Note that the DIO data channel can only be read or written in form of 16 bits together. It is impossible to access individual bit channel.

# 5.4 Timer/Counter Operation

The PCI-9118 has an interval timer/counter 8254 on board. Refer to section 3.5 for the signal connection and the configuration of the counters.

# The 8254 Timer / Counter Chip

The Intel (NEC) 8254 contains three independent, programmable, multi-mode 16 bit counter/timers. The three independent 16 bit counters can be clocked at rates from DC to 5 MHz. Each counter can be individually programmed with 6 different operating modes by appropriately formatted control words. The most commonly uses for the 8254 in microprocessor based system are:

- program mable baud rate generator
- event counter
- binary rate multiplier
- real-time clock
- digital one-shot

#### motor control

For more information about the 8254, please refer to the NEC Microprocessors and peripherals or Intel Microsystems Components Handbook.

#### Pacer Trigger Source

The counter 1 and counter 2 are cascaded together to generate the timer pacer trigger of A/D conversion. The frequency of the pacer trigger is software controllable. The maximum pacer signal rate is 4MHz/4=1000K which exceeds the maximum A/D conversion rate of the PCI-9118. The minimum signal rate is 4MHz/65536/65536, which is a very slow frequency that user may never use it.

#### General Purpose Timer/ Counter

The counter 0 is free for users' applications. The clock source, gate control signal. The general purpose timer/counter can be used as event counter, or used for measuring frequency, or others functions.

#### I/O Address

The 8254 in the PCI-9118 occupies 4 I/O address as shown below.

| BASE + 0x0 | LSB OR MSB OF COUNTER 0 |
|------------|-------------------------|
| BASE + 0x4 | LSB OR MSB OF COUNTER 1 |
| BASE + 0x8 | LSB OR MSB OF COUNTER 2 |
| BASE + 0xC | CONTROL BYTE            |

The programming of 8254 is control by the registers BASE+0 to BASE+C. The functionality of each register is specified this section. For more detailed information, please refer handbook of 8254 chip.

#### Control Byte

Before loading or reading any of these individual counters, the control byte (BASE+C) must be loaded first. The format of the control byte is:

| Bit | 7   | 6   | 5   | 4   | 3  | 2  | 1  | 0   |
|-----|-----|-----|-----|-----|----|----|----|-----|
|     | SC1 | SC0 | RL1 | RL0 | M2 | M1 | MO | BCD |

• SC1 & SC0 - Select Counter (Bit7 & Bit 6)

| SC1 | SC0 | COUNTER          |
|-----|-----|------------------|
| 0   | 0   | Select Counter 0 |
| 0   | 1   | Select Counter 1 |
| 1   | 0   | Select Counter 2 |
| 1   | 1   | ILLEGAL          |

# • RL1 & RL0 - Select Read/Load operation (Bit 5 & Bit 4)

| RL1 | RL0 | OPERATION                     |
|-----|-----|-------------------------------|
| 0   | 0   | COUNTER LATCH FOR STABLE READ |
| 0   | 1   | READ/LOAD LSB ONLY            |
| 1   | 0   | READ/LOAD MSB ONLY            |
| 1   | 1   | READ/LOAD LSB FIRST, THEN MSB |

# • M2, M1 & M0 - Select Operating Mode (Bit 3, Bit 2, & Bit 1)

| M2 | M1 | MO | MODE |
|----|----|----|------|
| 0  | 0  | 0  | 0    |
| 0  | 0  | 1  | 1    |
| х  | 1  | 0  | 2    |
| Х  | 1  | 1  | 3    |
| 1  | 0  | 0  | 4    |
| 1  | 0  | 1  | 5    |

# • BCD - Select Binary/BCD Counting (Bit 0)

| 0    | 16-BITS BINARY COUNTER                                 |
|------|--------------------------------------------------------|
| 4    | BINARY CODED DECIMAL (BCD) COUNTER (4                  |
| 1    | DIGITAL)                                               |
|      | The count of the binary counter is from 0 up to 65,535 |
| Note | and the count of the BCD counter is from 0 up to       |
|      | 9,999                                                  |

# Mode Definitions

In 8254, six operating modes can be selected. They are:

Mode 0 : Interrupt on Terminal Count

• **Mode 1**: Programmable One-Shot.

• Mode 2: Rate Generator.

• Mode 3: Square Wave Rate Generator.

• **Mode 4**: Software Triggered Strobe.

• Mode 5 : Hardware Triggered Strobe.

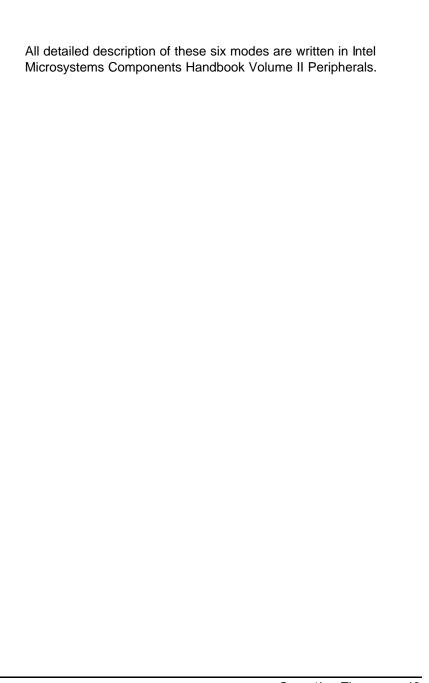

# 6

# C/C++ Library

This chapter describes the software library for operating this card. Only the functions in DOS library and Windows 95 DLL are described. Please refer to the PCIS-DASK function reference manual, which included in ADLINK CD, for the descriptions of the Windows 98/NT/2000 DLL functions.

The function prototypes and some useful constants are defined in the header files LIB directory (DOS) and INCLUDE directory (Windows 95). For Windows 95 DLL, the developing environment can be Visual Basic 4.0 or above, Visual C/C++ 4.0 or above, Borland C++ 5.0 or above, Borland Delphi 2.x (32-bit) or above, or any Windows programming language that allows calls to a DLL. It provides the C/C++, VB, and Delphi include files.

#### 6.1 Libraries Installation

Please refer to the " **Software Installation Guide**" for the detail information about how to install the software libraries for DOS, or Windows 95 DLL, or PCIS-DASK for Windows 98/NT/2000.

The device drivers and DLL functions of Windows 98/NT/2000 are included in the PCIS-DASK. Please refer the PCIS-DASK user's guide and function reference, which included in the ADLINK CD, for detailed programming information.

# 6.2 Programming Guide

# 6.2.1 Naming Convention

The functions of the NuDAQ PCI cards or NuIPC CompactPCI cards' software driver are using full-names to represent the functions' real meaning. The naming convention rules are:

#### In DOS Environment:

\_{hardware\_model}\_{action\_name}. e.g. \_9118\_initial().
All functions in PCI-6308 driver are with 9118 as {hardware\_model}. But they can be used by PCI-9118DG, PCI-9118HG, PCI-9118HR.

In order to recognize the difference between DOS library and Windows 95 library, a capital "W" is put on the head of each function name of the Windows 95 DLL driver. e.g. W\_9118\_Initial().

# 6.2.2 Data Types

We defined some data type in Pci\_9118.h (DOS) and Acl\_pci.h (Windows 95). These data types are used by NuDAQ Cards' library. We suggest you to use these data types in your application programs. The following table shows the data type names and their range.

| Type Name | Description             | Range                       |
|-----------|-------------------------|-----------------------------|
| U8        | 8-bit ASCII character   | 0 to 255                    |
| I16       | 16-bit signed integer   | -32768 to 32767             |
| U16       | 16-bit unsigned integer | 0 to 65535                  |
| 132       | 32-bit signed integer   | -2147483648 to 2147483647   |
| U32       | 32-bit single-precision | 0 to 4294967295             |
|           | floating-point          |                             |
| F32       | 0 1                     | -3.402823E38 to 3.402823E38 |
|           | floating-point          |                             |
| F64       | 64-bit double-precision | -1.797683134862315E308 to   |
|           | floating-point          | 1.797683134862315E309       |
| Boolean   | Boolean logic value     | TRUE, FALSE                 |

# 6.3 \_9118\_Initial

#### @ Description

This function is used to initialize PCI-9118. Every PCI-9118 has to be initialized by this function before calling other functions.

#### @ Syntax

#### C/C++ (DOS)

int \_9118\_Initial (I16 cardNo, I16 \*base\_address, I16 \*irq\_no )

#### **C/C++ (Windows 95)**

int W\_9118\_Initial (int cardNo, U16 \*base\_address1,U16 \*base\_address2, U8 \*irq\_no, U8 \*pci\_master)

#### Visual Basic (Windows 95)

W\_9118\_Initial (ByVal cardNo As Long, base\_add1 As Long, base\_add2 As Long, irq\_no As Byte, pci\_master As Byte) As Long

#### @ Argument

cardNo: the card number of PCI-9118 to be

initialized, totally 4 cards can be initialized, the valid card numbers are

PCI\_CARD1, PCI\_CARD2, .,.

PCI\_CARD12.

**base\_address (DOS):** the I/O port base address of the card,

it is assigned by system BIOS

op\_base\_address (Win-95): the physical location of S5933

operation Registers in I/O space.

pt\_base\_address (Win-95): the physical location of add-on registers in

pass-through I/O space. (This argument is the same as **base address** of DOS version)

irq\_no: the interrupt IRQ level of your

PCI-9118 card, this available irq value is automatically assigned by system

BIOS.

pci\_master: BIOS enables or disables bus

mastering in PCI Command Register

#### @ Return Code

ERR NoError

ERR\_PCIBiosNotExist ERR\_PCICardNotExist ERR\_PCIIrqNotExist

# 6.4 \_9118\_Switch\_Card\_No

#### @ Description

This function is used on multi-cards system. After the PCI-9118 cards are initialized by \_9118\_Initial function, you can use this function to select which one you want to operate. This function is only supported by DOS version.

#### @ Syntax

# C/C++ (DOS)

int \_9118\_Switch\_Card\_No(int cardNo)

#### @ Argument

cardNo: the card number of PCI-9118 to be initialized, totally 4 cards

can be initialized, the valid card numbers are PCI\_CARD1,

PCI\_CARD2, .,.PCI\_CARD12.

#### @ Return Code

ERR\_NoError, ERR\_BoardNoInit

# 6.5 \_9118\_DI

#### @ Description

This function is used to read data from digital input port. There are 4 digital input channels on PCI\_9118. The all 4 bits can be accessed by this function directly.

#### @ Syntax

#### C/C++ (DOS)

int \_9118\_DI (unsigned int far \*data)

#### C/C++ (Windows 95)

int W\_9118\_DI(U16 cardNo, unsigned int \*data)

#### Visual Basic (Windows 95)

W\_9118\_DI (ByVal cardNo As Integer, data As Long) As Long

#### @ Argument

cardNo (Win-95): the card number of PCI-9118 to be initialized,

totally 4 cards can be initialized, the valid card numbers are PCI\_CARD1, PCI\_CARD2, ....

PCI\_CARD12.

data: the 4-bit data read from digital port.

#### @ Return Code

ERR\_NoError, ERR\_BoardNoInit

# 6.6 \_9118\_DI\_Channel

#### @ Description

This function is used to read data from digital input ports. There are 4 digital input channels on PCI\_9118. When performing this function, the digital input port is read and the value of the corresponding channel is returned.

# @ Syntax

#### C/C++ (DOS)

int \_9118\_DI\_Channel (I16 di\_ch\_no , unsigned int far \*data )

#### **C/C++ (Windows 95)**

int W\_9118\_DI\_Channel(U16 cardNo, I16 di\_ch\_no, U16 \*data)

#### Visual Basic (Windows 95)

W\_9118\_DI\_Channel (ByVal cardNo As Integer, ByVal di\_ch\_no As Long, data As Long) As Long

#### @ Argument

cardNo (Win-95): the card number of PCI-9118 to be initialized,

totally 4 cards can be initialized, the valid card numbers are PCI\_CARD1, PCI\_CARD2, ....

PCI CARD12.

di\_ch\_no: the DI channel number, the valid channel value is

from 0 to 3

data: the returned data, either 0 or 1.

#### @ Return Code

ERR\_NoError ERR\_BoardNoInit ERR\_InvalidDIChannel

# 6.7 \_9118\_DO

#### @ Description

This function is used to write data to digital output port. There are 4 output channels on the PCI-9118.

#### @ Syntax

#### C/C++ (DOS)

int \_9118\_DO (unsigned int data)

#### **C/C++ (Windows 95)**

int W\_9118\_DO (U16 cardNo, U16 data)

#### Visual Basic (Windows 95)

W\_9118\_DO (ByVal cardNo As Integer, ByVal data As Long) As Long

#### @ Argument

cardNo (Win-95): the card number of PCI-9118 to be initialized,

totally 4 cards can be initialized, the valid card

numbers are PCI\_CARD1, PCI\_CARD2, .... PCI CARD12.

data: the data written to output port.

#### @ Return Code

**ERR NoError** ERR BoardNoInit

#### 6.8 \_9118\_DA

#### @ Description

This function is used to write data to D/A converters. There are two Digital-to-Analog conversion channels on the PCI-9118. The resolution of each channel is 12-bit, i.e. the D/A data range is from 0 to 4095.

#### @ Syntax

#### C/C++ (DOS)

int \_9118\_DA( int ch\_no, unsigned int data )

#### **C/C++ (Windows 95)**

int W\_9118\_DA(U16 cardNo, int ch\_no, unsigned int data)

#### Visual Basic (Windows 95)

W\_9118\_DA (ByVal cardNo As Integer, ByVal ch\_no As Long, ByVal data As Long) As Long

# @ Argument

cardNo (Win-95): the card number of PCI-9118 to be initialized.

> totally 4 cards can be initialized, the valid card numbers are PCI\_CARD1, PCI\_CARD2, ....

PCI CARD12.

ch no: D/A channel number, DA CH 1 or DA CH 2. Data:

D/A converted value, if the value is greater than

4095, the higher bits are negligent.

#### @ Return Code

ERR NoError

ERR InvalidDAChannel

ERR\_BoardNoInit

#### 6.9 \_9118\_AD\_Reset\_AFIFO

# @ Description

This function is used to reset A/D Channel/Gain Register. Before calling \_9118\_AD\_Set\_GainChn (refer to section 6.2.14) to set A/D channel and input range, you have to perform this function to clear A/D Channel/Gain Register.

#### @ Syntax

# C/C++ (DOS)

int \_9118\_AD\_Reset\_AFIFO()

#### C/C++ (Windows 95)

int W\_9118\_AD\_Reset\_AFIFO(U16 cardNo)

#### **Visual Basic (Windows 95)**

W\_9118\_AD\_Reset\_AFIFO (ByVal cardNo As Integer) As Long

#### @ Argument

cardNo (Win-95): the

the card number of PCI-9118 to be initialized, totally 4 cards can be initialized, the valid card numbers are PCI\_CARD1, PCI\_CARD2, ..,. PCI\_CARD12.

# @ Return Code

ERR\_NoError
ERR BoardNoInit

#### 6.10 \_9118\_AD\_Bgnset\_AFIFO

#### @ Description

Users can not set the A/D channel and input range unless this function is executed. Therefore after this function is performed, the program can start to fill out A/D Channel/Gain register to set the A/D channel and range.

#### @ Syntax

# C/C++ (DOS)

int \_9118\_AD\_Bgnset\_AFIFO()

# C/C++ (Windows 95)

int W\_9118\_AD\_Bgnset\_AFIFO(U16 cardNo)

#### Visual Basic (Windows 95)

W\_9118\_AD\_Bgnset\_AFIFO (ByVal cardNo As Integer) As Long

# @ Argument

cardNo (Win-95): the card number of PCI-9118 to be initialized,

totally 4 cards can be initialized, the valid card numbers are PCI\_CARD1, PCI\_CARD2, ...

PCI\_CARD12.

#### @ Return Code

ERR\_NoError ERR\_BoardNoInit

# 6.11 \_9118\_AD\_Endset\_AFIFO

#### @ Description

This function is used to stop setting A/D channel and input range.

#### @ Syntax

# C/C++ (DOS)

int \_9118\_AD\_Endset\_AFIFO()

#### **C/C++ (Windows 95)**

int W\_9118\_AD\_Endset\_AFIFO(U16 cardNo)

#### **Visual Basic (Windows 95)**

W\_9118\_AD\_Endset\_AFIFO (ByVal cardNo As Integer) As Long

#### @ Argument

cardNo (Win-95): the card number of PCI-9118 to be initialized,

totally 4 cards can be initialized, the valid card numbers are PCI\_CARD1, PCI\_CARD2, ....

PCI\_CARD12.

#### @ Return Code

ERR\_NoError ERR\_BoardNoInit

# 6.12 \_9118\_AD\_Reset\_DFIFO

# @ Description

This function is used to reset A/D Data FIFO.

#### @ Syntax

# C/C++ (DOS)

int \_9118\_AD\_Reset\_DFIFO()

# C/C++ (DOS)

int W\_9118\_AD\_Reset\_DFIFO(U16 cardNo)

#### **Visual Basic (Windows 95)**

W\_9118\_AD\_Reset\_DFIFO (ByVal cardNo As Integer) As Long

#### @ Argument

cardNo (Win-95): the card number of PCI-9118 to be initialized,

totally 4 cards can be initialized, the valid card numbers are PCI\_CARD1, PCI\_CARD2, ...

PCI\_CARD12.

#### @ Return Code

ERR\_NoError
ERR BoardNoInit

#### 6.13 \_ 9118\_AD\_Set\_Burst\_No

#### @ Description

If the A/D conversion mode is set as burst mode, this function is used to set the number of conversion channels in a scan trigger.

#### @ Syntax

# C/C++ (DOS)

int \_9118\_AD\_Set\_Burst\_No(int BurstNo)

#### C/C++ (Windows 95)

int W\_9118\_AD\_Set\_Burst\_No(U16 cardNo, int BurstNo)

#### Visual Basic (Windows 95)

W\_9118\_AD\_Set\_Burst\_No (ByVal cardNo As Long, ByVal BurstNo As Integer) As Long

#### @ Argument

cardNo (Win-95): the card number of PCI-9118 to be initialized, totally

4 cards can be initialized, the valid card numbers are PCI\_CARD1, PCI\_CARD2, ..., PCI\_CARD12.

**BurstNo:** the burst number.

#### @ Return Code

ERR\_NoError ERR\_BoardNoInit

# 6.14 \_9118\_INT\_Set\_CtrlReg

#### @ Description

This function is used to set Interrupt Control Register. The definition of each bit of 'CtrlVal' is as follows:

| Bit | 7 | 6 | 5 | 4 | 3     | 2     | 1     | 0    |
|-----|---|---|---|---|-------|-------|-------|------|
|     |   |   |   |   | Timer | About | Hfull | DTrg |

# @ Syntax

#### C/C++ (DOS)

int \_9118\_INT\_Set\_CtrlReg (int CtrlVal)

#### C/C++ (Windows 95)

int W\_9118\_INT\_Set\_CtrlReg(U16 cardNo, int CtrlVal)

#### Visual Basic (Windows 95)

W\_9118\_INT\_Set\_CtrlReg (ByVal cardNo As Long, ByVal CtrlVal As Integer) As Long

# @ Argument

cardNo (Win-95): the card number of PCI-9118 to be initialized,

totally 4 cards can be initialized, the valid card numbers are PCI\_CARD1, PCI\_CARD2, ....

PCI CARD12.

**CtrlVal:** the value written to *Interrupt Control Register*.

@ Return Code

ERR\_NoError

ERR BoardNoInit

# 6.15 \_9118\_AD\_Set\_GainChn

\_9118\_AD\_Endset\_AFIFO();

# @ Description

This function is used to specify the A/D channel and input range.

```
Note: _9118_AD_Bgnset_AFIFO should be called before you use this function to set the channels and gains in the Channel-Gain Queue. After channel setting is finished, you have to call _9118_AD_Endset_AFIFO to stop filling out the Channel-Gain Queue. The sequence to call these three functions is:
_9118_AD_Bgnset_AFIFO();
_9118_AD_Set_GainChn(ch, gain);
:
Setting A/D channels
and gains
```

#### @ Syntax

#### C/C++ (DOS)

int \_9118\_AD\_Set\_GainChn (int ch, int gain )

# **C/C++ (Windows 95)**

int W\_9118\_AD\_Set\_GainChn(U16 cardNo, int ch,int gain)

#### **Visual Basic (Windows 95)**

W\_9118\_AD\_Set\_GainChn (ByVal cardNo As Integer, ByVal ch As Long, ByVal gain As Long) As Long

#### @ Argument

cardNo (Win-95): the card number of PCI-9118 to be initialized, totally

4 cards can be initialized, the valid card numbers are PCI\_CARD1, PCI\_CARD2, ..., PCI\_CARD12.

**ch:** the channel on which perform, operation, the valid

value is within 0 to 15.

**gain:** the A/D input range, the possible values are listed in

the column 'AD\_INPUT' of the following table.

#### 9118DG/HR

| AD_INPUT     | GAIN | Input type<br>(Bipolar or Unipolar) | Input Range |  |
|--------------|------|-------------------------------------|-------------|--|
| AD_B_5_V     | 1    | Bipolar                             | ±5V         |  |
| AD_B_2_5_V   | 2    | Bipolar                             | ±2.5V       |  |
| AD_B_1_25_V  | 4    | Bipolar                             | ±1.25V      |  |
| AD_B_0_625_V | 8    | Bipolar                             | ±0.625V     |  |
| AD_U_10_V    | 1    | Unipolar                            | 0V ~ 10V    |  |
| AD_U_5_V     | 2    | Unipolar                            | 0V ~ 5V     |  |
| AD_U_2_5_V   | 4    | Unipolar                            | 0V ~ 2.5V   |  |
| AD_U_1_25_V  | 8    | Unipolar                            | 0V ~ 1.25V  |  |

#### 9118HG

| AD_INPUT     | GAIN | Input type<br>(Bipolar or Unipolar) | Input Range |  |
|--------------|------|-------------------------------------|-------------|--|
| AD_B_5_V     | 1    | Bipolar                             | ±5V         |  |
| AD_B_0_5_V   | 10   | Bipolar                             | ±0.5V       |  |
| AD_B_0_05_V  | 100  | Bipolar                             | ±0.05V      |  |
| AD_B_0_005_V | 1000 | Bipolar                             | ±0.005V     |  |
| AD_U_10_V    | 1    | Unipolar                            | 0V ~ 10V    |  |
| AD_U_1_V     | 10   | Unipolar                            | 0V ~ 1V     |  |
| AD_U_0_1_V   | 100  | Unipolar                            | 0V ~ 0.1V   |  |
| AD_U_0_01_V  | 1000 | Unipolar                            | 0V ~ 0.01V  |  |

#### @ Return Code

ERR\_NoError

ERR\_InvalidADChannel

ERR BoardNoInit

ERR\_InvalidADGain

# 6.16 \_9118\_AD\_Set\_Scan

#### @ Description

This function is used to set the first and last channels in a group of consecutive channels. This function can specify a group of consecutive channels for analog input through DMA and interrupt operation. The sequence of channel scanned is start, start+1, start+2, ... end.

#### @ Syntax

# C/C++ (DOS)

Int \_9118\_AD\_Set\_Scan(int start, int end, int gain)

# **C/C++ (Windows 95)**

Int W\_9118\_AD\_Set\_Scan(U16 cardNo, int start, int end, int gain )

# Visual Basic (Windows 95)

W\_9118\_AD\_Set\_Scan (ByVal cardNo As Integer, ByVal start As Long, ByVal end As Long, ByVal gain As Long) As Long

# @ Argument

cardNo (Win-95): the card number of PCI-9118 to be initialized, totally

4 cards can be initialized, the valid card numbers are PCI\_CARD1, PCI\_CARD2, ..., PCI\_CARD12.

**ch:** the channel on which perform

**start:** the First channel number in a group of consecutive

channels, the valid value is 0 to 15.

end: the last channel number in a group of consecutive

channels, the valid value is 0 to 15.

gain: the A/D input range, the possible values are listed in

the column 'AD\_INPUT' of the following table.

#### 9118DG/HR

| AD_INPUT     | GAIN | Input type<br>(Bipolar or Unipolar) | Input Range |
|--------------|------|-------------------------------------|-------------|
| AD_B_5_V     | 1    | Bipolar                             | ±5V         |
| AD_B_2_5_V   | 2    | Bipolar                             | ±2.5V       |
| AD_B_1_25_V  | 4    | Bipolar                             | ±1.25V      |
| AD_B_0_625_V | 8    | Bipolar                             | ±0.625V     |
| AD_U_10_V    | 1    | Unipolar                            | 0V ~ 10V    |
| AD_U_5_V     | 2    | Unipolar                            | 0V ~ 5V     |
| AD_U_2_5_V   | 4    | Unipolar                            | 0V ~ 2.5V   |
| AD_U_1_25_V  | 8    | Unipolar                            | 0V ~ 1.25V  |

#### 9118HG

| 7110110      |      |                                     |             |  |
|--------------|------|-------------------------------------|-------------|--|
| AD_INPUT     | GAIN | Input type<br>(Bipolar or Unipolar) | Input Range |  |
| AD_B_5_V     | 1    | Bipolar                             | ±5V         |  |
| AD_B_0_5_V   | 10   | Bipolar                             | ±0.5V       |  |
| AD_B_0_05_V  | 100  | Bipolar                             | ±0.05V      |  |
| AD_B_0_005_V | 1000 | Bipolar                             | ±0.005V     |  |
| AD_U_10_V    | 1    | Unipolar                            | 0V ~ 10V    |  |
| AD_U_1_V     | 10   | Unipolar                            | 0V ~ 1V     |  |
| AD_U_0_1_V   | 100  | Unipolar                            | 0V ~ 0.1V   |  |
| AD_U_0_01_V  | 1000 | Unipolar                            | 0V ~ 0.01V  |  |

# @ Return Code

ERR\_NoError

ERR\_AD\_InvalidChannel

ERR\_BoardNoInit

ERR\_InvalidADGain

# 6.17 \_9118\_AD\_Soft\_Trig

# @ Description

This function is used to trigger the A/D conversion by software. This function generates a trigger pulse to PCI-9118 for A/D conversion and the converted data will be stored in A/D data register.

#### @ Syntax

#### C/C++ (DOS)

int \_9118\_AD\_Soft\_Trig()

#### **C/C++ (Windows 95)**

int W\_9118\_AD\_Soft\_Trig (U16 cardNo)

#### Visual Basic (Windows 95)

W\_9118\_AD\_Soft\_Trig (ByVal cardNo As Integer) As Long

#### @ Argument

cardNo (Win-95): the card number of PCI-9118 to be initialized, totally

4 cards can be initialized, the valid card numbers are PCI\_CARD1, PCI\_CARD2, ..., PCI\_CARD12.

#### @ Return Code

ERR\_NoError
ERR BoardNoInit

# 6.18 \_9118\_AD\_Set\_Unip

#### @ Description

This function is used to set analog input range as uni-polar or bi-polar. The default setting is bi-polar.

#### @ Syntax

# C/C++ (DOS)

int \_9118\_AD\_Set\_Unip (int Unip)

#### **C/C++ (Windows 95)**

int W\_9118\_AD\_Set\_Unip(U16 cardNo, int Unip)

# Visual Basic (Windows 95)

W\_9118\_AD\_Set\_Unip (ByVal cardNo As Integer, ByVal Unip As Long) As Long

#### @ Argument

cardNo (Win-95): the card number of PCI-9118 to be initialized, totally

4 cards can be initialized, the valid card numbers are PCI\_CARD1, PCI\_CARD2, ..., PCI\_CARD12.

**Unip:** 0: bi-polar

1: uni-polar

#### @ Return Code

ERR\_NoError ERR\_BoardNoInit

# 6.19 \_9118\_AD\_Set\_Diff

#### @ Description

This function is used to set analog input mode as differential or single-ended.

#### @ Syntax

#### C/C++ (DOS)

int \_9118\_AD\_Set\_Diff (int Diff)

#### **C/C++ (Windows 95)**

int W\_9118\_AD\_Set\_Diff (int Diff)

#### Visual Basic (Windows 95)

W\_9118\_AD\_Set\_Diff (ByVal cardNo As Integer, ByVal Diff As Long)
As Long

#### @ Argument

cardNo (Win-95): the card number of PCI-9118 to be initialized, totally

4 cards can be initialized, the valid card numbers are PCI\_CARD1, PCI\_CARD2, ... PCI\_CARD12.

**Diff:** 0: single-ended

1: differential

#### @ Return Code

ERR\_NoError
ERR BoardNoInit

# 6.20 \_9118\_AD\_Set\_SoftG

# @ Description

This function is used to specify the status of software Gate, i.e. it controls 8254 counter to work or stop.

# @ Syntax

# C/C++ (DOS)

int \_9118\_AD\_Set\_SoftG (int SoftG)

# **C/C++ (Windows 95)**

int W\_9118\_AD\_Set\_SoftG(U16 cardNo, int SoftG)

#### **Visual Basic (Windows 95)**

W\_9118\_AD\_Set\_SoftG (ByVal cardNo As Integer, ByVal SoftG As Long) As Long

#### @ Argument

cardNo (Win-95): the card number of PCI-9118 to be initialized, totally

4 cards can be initialized, the valid card numbers are PCI\_CARD1, PCI\_CARD2, ..., PCI\_CARD12.

**SoftG:** 1: 8254 counter works

0: 8254 counter stops

#### @ Return Code

ERR\_NoError ERR\_BoardNoInit

# 6.21 \_9118\_AD\_Set\_ExtG

#### @ Description

This function is used to specify the A/D control as External Gate control mode or Software Gate Control mode.

#### @ Syntax

#### C/C++ (DOS)

int \_9118\_AD\_Set\_ExtG (int ExtG)

#### **C/C++ (Windows 95)**

int W\_9118\_AD\_Set\_ExtG(U16 cardNo, int ExtG)

#### **Visual Basic (Windows 95)**

W\_9118\_AD\_Set\_ExtG (ByVal cardNo As Integer, ByVal ExtG As Long)
As Long

#### @ Argument

cardNo (Win-95): the card number of PCI-9118 to be initialized, totally

4 cards can be initialized, the valid card numbers are PCI\_CARD1, PCI\_CARD2, ...PCI\_CARD12.

**ExtG:** 1: 8254 counter controlled by TGIN (connector pin

46)

0: 8254 counter controlled by Soft Gate

#### @ Return Code

ERR\_NoError ERR\_BoardNoInit

# 6.22 \_9118\_AD\_Set\_ExtM

#### @ Description

This function is used to specify the hardware trigger source.

# @ Syntax

#### C/C++ (DOS)

int 9118 AD Set ExtM (int ExtM)

**C/C++ (Windows 95)** 

int W\_9118\_AD\_Set\_ExtM(U16 cardNo,int ExtM)

# Visual Basic (Windows 95)

W\_9118\_AD\_Set\_ExtM (ByVal cardNo As Integer, ByVal ExtM As Long)
As Long

#### @ Argument

cardNo (Win-95): the card number of PCI-9118 to be initialized, totally

4 cards can be initialized, the valid card numbers are PCI\_CARD1, PCI\_CARD2, ..., PCI\_CARD12.

**ExtM:** 1: External Hardware Trigger (connector pin 44)

0: Internal Hardware Trigger

#### @ Return Code

ERR\_NoError ERR\_BoardNoInit

# 6.23 \_9118\_AD\_Set\_TmrTr

#### @ Description

This function is used to specify the internal trigger source.

#### @ Syntax

#### C/C++ (DOS)

int \_9118\_AD\_Set\_TmrTr (int TmrTr)

#### **C/C++ (Windows 95)**

int W\_9118\_AD\_Set\_TmrTr (U16 cardNo, int TmrTr)

#### Visual Basic (Windows 95)

W\_9118\_AD\_Set\_TmrTr (ByVal cardNo As Integer, ByVal TmrTr As Long) As Long

#### @ Argument

cardNo (Win-95): the card number of PCI-9118 to be initialized, totally

4 cards can be initialized, the valid card numbers are PCI\_CARD1, PCI\_CARD2, .,.PCI\_CARD12.

**TmrTr:** 1: 8254 Timer (Counter) is internal trigger

source.

0: Software Trigger is internal trigger source.

#### @ Return Code

ERR\_NoError ERR\_BoardNoInit

# 6.24 \_9118\_AD\_Set\_Int

#### @ Description

This function is used to specify the status of interrupt operation. To enable

hardware interrupt, 'Int' should be set as 1; otherwise the interrupt operation can not be performed.

#### @ Syntax

# C/C++ (DOS)

int \_9118\_AD\_Set\_Int (int Int)

#### C/C++ (Windows 95)

int W\_9118\_AD\_Set\_Int(U16 cardNo, int Int)

### **Visual Basic (Windows 95)**

W\_9118\_AD\_Set\_Int (ByVal cardNo As Integer, ByVal Int As Long) As

#### @ Argument

cardNo (Win-95): the card number of PCI-9118 to be initialized, totally

4 cards can be initialized, the valid card numbers are PCI\_CARD1, PCI\_CARD2, ..., PCI\_CARD12.

Int: 1: Enable Hardware interrupt.

0: Disable Hardware interrupt.

#### @ Return Code

ERR\_NoError ERR\_BoardNoInit

#### 6.25 \_ 9118\_AD\_Set\_Dma

# @ Description

This function is used to specify the status of DMA transfer mode. To enable DMA Transfer operation, 'Dma' should be set as 1; otherwise the DMA operation will not be performed.

# @ Syntax

# C/C++ (DOS)

int \_9118\_AD\_Set\_Dma (int Dma)

# **C/C++ (Windows 95)**

int W\_9118\_AD\_Set\_Dma(U16 cardNo, int Dma)

# Visual Basic (Windows 95)

W\_9118\_AD\_Set\_Dma (ByVal cardNo As Integer, ByVal Dma As Long)
As Long

# @ Argument

cardNo (Win-95): the card number of PCI-9118 to be initialized, totally

4 cards can be initialized, the valid card numbers are PCI\_CARD1, PCI\_CARD2, ... PCI\_CARD12.

**Dma:** 1: Enable A/D Data DMA Transfer Mode.

0: Disable A/D Data DMA Transfer Mode.

#### @ Return Code

ERR\_NoError ERR BoardNoInit

# 6.26 \_9118\_AD\_Set\_CtrlReg

#### @ Description

This function is used to set the Analog output mode by writing 8 bits data into A/D control register. This function can be used to reset A/D Control Register to default value by setting 'CtrlVal' as 0, i.e. the A/D mode is set as bi-polar, single-ended and software trigger). The definition of each bit of 'CtrlVal' is as follows:

| Bit | 7    | 6    | 5     | 4    | 3    | 2     | 1   | 0   |
|-----|------|------|-------|------|------|-------|-----|-----|
|     | UniP | Diff | SoftG | ExtG | ExtM | TmrTr | Int | Dma |

#### @ Syntax

#### C/C++ (DOS)

int \_9118\_AD\_Set\_CtrlReg(int CtrlVal)

#### **C/C++ (Windows 95)**

int W\_9118\_AD\_Set\_CtrlReg(U16 cardNo, int CtrlVal)

#### Visual Basic (Windows 95)

W\_9118\_AD\_Set\_CtrlReg (ByVal cardNo As Integer, ByVal CtrlVal As Long) As Long

#### @ Argument

cardNo (Win-95): the card number of PCI-9118 to be initialized, totally

4 cards can be initialized, the valid card numbers are PCI\_CARD1, PCI\_CARD2, ..., PCI\_CARD12.

**CtrlVal:** the value written to A/D control register

#### @ Return Code

ERR\_NoError ERR\_BoardNoInit

# 6.27 \_9118\_AD\_Set\_PDTrg

#### @ Description

This function is used to set the active type of digital trigger.

#### @ Syntax

int \_9118\_AD\_Set\_PDTrg(int PDTrg)

# **C/C++ (Windows 95)**

int W\_9118\_AD\_Set\_PDTrg(U16 cardNo,int PDTrg)

#### **Visual Basic (Windows 95)**

W\_9118\_AD\_Set\_PDTrg (ByVal cardNo As Integer, ByVal PDTrg As Long) As Long

#### @ Argument

cardNo (Win-95): the card number of PCI-9118 to be initialized, totally

4 cards can be initialized, the valid card numbers are PCI\_CARD1, PCI\_CARD2, ... PCI\_CARD12.

**PDTrg:** 0: Negative Trigger

1: Positive Trigger

#### @ Return Code

ERR\_NoError ERR\_BoardNoInit

# 6.28 \_9118\_AD\_Set\_PETrg

#### @ Description

This function is used to set the active type of external trigger.

#### @ Syntax

#### C/C++ (DOS)

int \_9118\_AD\_Set\_PETrg(int PETrg)

#### **C/C++ (Windows 95)**

int W\_9118\_AD\_Set\_PETrg(U16 cardNo, int PETrg)

#### Visual Basic (Windows 95)

W\_9118\_AD\_Set\_PETrg (ByVal cardNo As Integer, ByVal PETrg As Long) As Long

#### @ Argument

cardNo (Win-95): the card number of PCI-9118 to be initialized, totally

4 cards can be initialized, the valid card numbers are PCI\_CARD1, PCI\_CARD2, ..., PCI\_CARD12.

**PETrg:** 0: Negative Trigger

1: Positive Trigger

#### @ Return Code

ERR\_NoError ERR\_BoardNoInit

# 6.29 \_9118\_AD\_Set\_BSSH

# @ Description

This function is used to enable and disable A/D Burst Mode with Sample

and Hold.

#### @ Syntax

### C/C++ (DOS)

int \_9118\_AD\_Set\_BSSH (int BSSH)

### C/C++ (Windows 95)

int W\_9118\_AD\_Set\_BSSH(U16 cardNo, int BSSH)

### Visual Basic (Windows 95)

W\_9118\_AD\_Set\_BSSH (ByVal cardNo As Integer, ByVal BSSH As Long) As Long

### @ Argument

cardNo (Win-95): the card number of PCI-9118 to be initialized, totally

4 cards can be initialized, the valid card numbers are PCI\_CARD1, PCI\_CARD2, ..., PCI\_CARD12.

**BSSH:** 0: without Sample and Hold

1: with Sample and Hold

#### @ Return Code

ERR\_NoError ERR\_BoardNoInit

# 6.30 \_9118\_AD\_Set\_BM

# @ Description

This function is used to enable and disable A/D Burst Mode.

#### @ Syntax

# C/C++ (DOS)

int \_9118\_AD\_Set\_BM (int BM)

#### C/C++ (Win95)

int W\_9118\_AD\_Set\_BM(U16 cardNo, int BM)

### Visual Basic (Windows 95)

W\_9118\_AD\_Set\_BM (ByVal cardNo As Integer, ByVal BM As Long)
As Long

### @ Argument

cardNo (Win-95): the card number of PCI-9118 to be initialized, totally

4 cards can be initialized, the valid card numbers are PCI\_CARD1, PCI\_CARD2, ..., PCI\_CARD12.

**BM:** 0: Normal Mode

1: Burst Mode

#### @ Return Code

ERR\_NoError ERR\_BoardNoInit

# 6.31 \_9118\_AD\_Set\_BS

### @ Description

This function is used to start and stop A/D Burst Mode.

# @ Syntax

# C/C++ (DOS)

int \_9118\_AD\_Set\_BS (int BS)

# **C/C++ (Windows 95)**

int W\_9118\_AD\_Set\_BS(U16 cardNo, int BS)

# Visual Basic (Windows 95)

W\_9118\_AD\_Set\_BS (ByVal cardNo As Integer, ByVal BS As Long) As Long

@ Argument

cardNo (Win-95): the card number of PCI-9118 to be initialized, totally

4 cards can be initialized, the valid card numbers are PCI\_CARD1, PCI\_CARD2, ... PCI\_CARD12.

**BS:** 0: stops Burst Mode

1: starts Burst Mode

@ Return Code ERR\_NoError

ERR\_NoError ERR\_BoardNoInit

# 6.32 \_9118\_AD\_Set\_PM

### @ Description

This function is used to enable and disable Post Trigger Mode.

@ Syntax

C/C++ (DOS)

int \_9118\_AD\_Set\_PM (int PM)

**C/C++ (Windows 95)** 

int W\_9118\_AD\_Set\_PM(U16 cardNo, int PM)

**Visual Basic (Windows 95)** 

W\_9118\_AD\_Set\_PM (ByVal cardNo As Integer, ByVal PM As Long)
As Long

@ Argument

cardNo (Win-95): the card number of PCI-9118 to be initialized, totally

4 cards can be initialized, the valid card numbers are PCI\_CARD1, PCI\_CARD2, ..., PCI\_CARD12.

PM: 0: Disable Post Trigger

1: Enable Post Trigger

@ Return Code

ERR\_NoError ERR\_BoardNoInit

# 6.33 \_9118\_AD\_Set\_AM

# @ Description

This function is used to enable and disable About Trigger Mode.

@ Syntax

C/C++ (DOS)

int \_9118\_AD\_Set\_AM (int AM)

**C/C++ (Windows 95)** 

int W\_9118\_AD\_Set\_AM(U16 cardNo, int AM)

### Visual Basic (Windows 95)

W\_9118\_AD\_Set\_AM (ByVal cardNo As Integer, ByVal AM As Long) As Long

### @ Argument

**cardNo (Win-95):** the card number of PCI-9118 to be initialized, totally

4 cards can be initialized, the valid card numbers are PCI\_CARD1, PCI\_CARD2, ..., PCI\_CARD12.

**AM:** 0: Disable About Trigger

1: Enable About Trigger

#### @ Return Code

ERR\_NoError ERR\_BoardNoInit

# 6.34 \_9118\_AD\_Set\_Start

### @ Description

This function is used to start or stop Trigger. After the trigger mode (post-trigger or about trigger) is selected, the program should call this function to start trigger.

### @ Syntax

# C/C++ (DOS)

int \_9118\_AD\_Set\_Start (int Start)

#### **C/C++ (Windows 95)**

int W\_9118\_AD\_Set\_Start(U16 cardNo, int Start)

### Visual Basic (Windows 95)

W\_9118\_AD\_Set\_Start (ByVal cardNo As Integer, ByVal Start As Long)
As Long

#### @ Argument

cardNo (Win-95): the card number of PCI-9118 to be initialized, totally

4 cards can be initialized, the valid card numbers are PCI\_CARD1, PCI\_CARD2, ..., PCI\_CARD12.

Start: 0: Trigger Stop

1: Trigger Start

### @ Return Code

ERR\_NoError, ERR\_BoardNoInit

# 6.35 \_9118\_AD\_Set\_FuncVal

### @ Description

This function is used to set A/D trigger mode by writing data into A/D Function Register. The definition of each bit is as follows:

| Bit | 7     | 6     | 5    | 4  | 3  | 2  | 1  | 0     |
|-----|-------|-------|------|----|----|----|----|-------|
|     | PDTrg | PETrg | BSSH | BM | BS | PM | AM | Start |

### @ Syntax

# C/C++ (DOS)

int \_9118\_AD\_Set\_FuncReg (int FuncVal)

### **C/C++ (Windows 95)**

int W\_9118\_AD\_Set\_FuncReg(U16 cardNo, int FuncVal)

### Visual Basic (Windows 95)

W\_9118\_AD\_Set\_ FuncReg (ByVal cardNo As Integer, ByVal FuncVal As Long) As Long

### @ Argument

cardNo (Win-95): the card number of PCI-9118 to be initialized, totally

4 cards can be initialized, the valid card numbers are PCI\_CARD1, PCI\_CARD2, ...

PCI CARD12.

**FuncVal:** the value written to A/D Function Register.

#### @ Return Code

ERR\_NoError

ERR\_BoardNoInit

# 6.36 \_9118\_AD\_Aquire

# @ Description

This function is used to poll the A/D conversion data. It will trigger the A/D conversion, and read the A/D data when the data is ready ('data ready' bit becomes low). The value of converted A/D data is from 0 to 4095 (for 9118HG/DG) or -32768 to 32767(for 9118HR).

# @ Syntax

# C/C++ (DOS)

int \_9118\_AD\_Aquire ( int far \*ad\_data )

# C/C++ (Windows 95)

int W\_9118\_AD\_Aquire(U16 cardNo, I16 \*ad\_data)

# **Visual Basic (Windows 95)**

W\_9118\_AD\_Aquire (ByVal cardNo As Integer, ad\_data AsInteger) As Long

# @ Argument

cardNo (Win-95): the card number of PCI-9118 to be initialized, totally

4 cards can be initialized, the valid card numbers are PCI\_CARD1, PCI\_CARD2, .,.PCI\_CARD12.

ad data:

A/D converted value for PCI-9118DG/HG, the lowest 4 bits represents the converted channel number and the higher 12 bits is the converted A/D data.

Bit 0 ~ Bit 3: the converted channel number

Bit 4 ~ Bit 15: the converted A/D data

For PCI-9118HR, all the 16 bits are the converted A/D data.

#### @ Return Code

ERR\_NoError
ERR\_BoardNoInit
ERR\_AD\_AguireTimeOut

# 6.37 \_9118\_AD\_DMA\_Start

### @ Description

This function will perform A/D conversion N times with DMA data transfer by using the pacer trigger (internal timer trigger). It takes place in the background which will not stop until the N-th conversion has been completed or your program execute \_9118\_AD\_DMA\_Stop() function to stop the process. The function is performed on single A/D channel when the A/D channel auto-scan is set as FALSE. If the A/D channel auto-scan is TRUE, the conversion will be multiple channels by sequence.

After executing this function, it is necessary to check the status of the operation by using the function \_9118\_AD\_DMA\_Status(). The value of converted A/D data is from 0 to 4095 (9118DG/HG) or from -32768 to 32767

(9118HR).

# @ Syntax

# C/C++ (DOS)

int \_9118\_AD\_DMA\_Start(int clk\_src, unsigned int count , unsigned long \*ad\_buffer , int c1 , int c2 )

# **C/C++ (Windows 95)**

int W\_9118\_AD\_DMA\_Start(U16 cardNo, int clk\_src, unsigned int count , HANDLE memID, int c1, int c2)

# Visual Basic (Windows 95)

W\_9118\_AD\_DMA\_Start (ByVal cardNo As Integer, ByVal clk\_src As Long, ByVal count As Long, ByVal handle As Long, ByVal c1 As Long, ByVal c2 As Long) As Long @ Argument

cardNo (Win-95): the card number of PCI-9118 to be initialized, totally

4 cards can be initialized, the valid card numbers are PCI\_CARD1, PCI\_CARD2, ..., PCI\_CARD12.

clk\_src : the clock source for the timer trigger of AD conversion.

The valid clock sources are: A\_9118\_AD\_IntSrc,

*A\_9118\_AD\_ExtSrc* 

**count :** the number of A/D conversion in samples.

ad\_buffer (DOS): the start address of the memory buffer to store the

A/D data, the buffer size must large than the numbers of A/D conversion. This memory should be

double-word alignment.

ad\_buffer is a 32-bit data buffer, but the A/D data is 16-bit format. For PCI-9118, the data format of

ad\_buffer is as follows:

# DATA1 DATA0 DATA3 DATA2 ....... DATAN DATAN-1

Every 16-bit data:

D11 D10 D9 ...... D1 D0 C3 C2 C1 C0

Where D11, D10, ..., D0: A/D converted data

C3, C2, C1, C0: converted channel no (for

9118DG/HG)

D15, D14,..,. D0: A/D converted data (for

9118HR)

Please refer to the sample program, ad\_demo3.c, included in the software library CD we provide to get the idea how to get each data sampled (16-bit).

memID (Win-95): the memory ID of

the memory ID of the allocated system AI memory.

In Windows 95 environment, before calling W\_9118\_AD\_DMA\_Start, W\_9118\_Alloc\_AI\_Mem

must be called to allocate a contiguous AI memory. W\_9118\_Alloc\_AI\_Mem will return a memory ID for identify the allocated AI memory, as well as the linear address of the AI memory for user to access the data. The format of the A/D data is the same as

DOS buffer (ad\_buff argument).

Note: After the DMA operation stops, the data stored in ad\_buffer or stored in the memory space allocated by memID are the last *count* transferred data, where *count* is the value of argument *count*. Thus, for post trigger mode and about trigger mode, the value of count should be larger than the value of *post\_trig\_cnt* set in W\_9118\_AD\_Trig to get the all the data transferred during Timer#0 counts down.

**c1:** the 16-bit timer frequency divider of timer channel

#1

**c2:** the 16-bit timer frequency divider of timer channel

#2

Note: the A/D sampling rate is equal to 4MHz/(c1 \* c2)

#### @ Return Code

ERR NoError

ERR BoardNoInit.

ERR\_InvalidADChannel,

ERR\_InvalidTimerValue

ERR\_AD\_InvalidGain

### 6.38 \_9118\_AD\_DMA\_Status

# @ Description

Since the \_9118\_AD\_DMA\_Start() function executes in background, you can issue this function to check its operation status.

# @ Syntax

# C/C++ (DOS)

int \_9118\_AD\_DMA\_Status (int \*status, int \*count)

# C/C++ (Windows 95)

int W\_9118\_AD\_DMA\_Status(U16 cardNo, int \*status, int \*count)

### Visual Basic (Windows 95)

W\_9118\_AD\_DMA\_Status (ByVal cardNo As Integer, status As Long, count As Long) As Long

@ Argument

cardNo (Win-95): the card number of PCI-9118 to be initialized, totally

4 cards can be initialized, the valid card numbers are PCI\_CARD1, PCI\_CARD2, ..., PCI\_CARD12.

**status:** status of the DMA data transfer

0: AD\_DMA\_STOP: DMA is completed 1: AD\_DMA\_RUN: DMA is not completed

**count :** the number of A/D data which has been transferred.

@ Return Code

ERR\_NoError

ERR\_AD\_DMANotSet ERR\_BoardNoInit

### 6.39 \_9118\_AD\_DMA\_Stop

### @ Description

This function is used to stop the DMA data transferring. After executing this function, the internal A/D trigger is disable and the A/D timer (timer #1 and #2) is stopped. The function returns the number of the data which has been transferred, no matter if the A/D DMA data transfer is stopped by this function or by the DMA terminal count ISR.

### @ Syntax

### C/C++ (DOS)

int \_9118\_AD\_DMA\_Stop( int \*count, int \*start\_idx)

#### **C/C++ (Windows 95)**

int W\_9118\_AD\_DMA\_Stop(U16 cardNo, int \*count, int \*start\_idx)

### Visual Basic (Windows 95)

W\_9118\_AD\_DMA\_Stop (ByVal cardNo As Integer, count As Long, start\_idx As Long) As Long

### @ Argument

cardNo (Win-95): the card number of PCI-9118 to be initialized, totally 4

cards can be initialized, the valid card numbers are

PCI\_CARD1, PCI\_CARD2, ....PCI\_CARD12.

**count :** the number of A/D converted data which has been

transferred.

**start\_idx:** The index where the data start from in user's

buffer, i.e the sequence of read data is:

buff[start\_idx], buff[start\_idx+1], \_, buff[0],
buff[1],\_.,buff[start\_idx-1].

#### @ Return Code

ERR\_NoError ERR BoardNoInit

# 6.40 \_9118\_ContDmaStart

### @ Description

This function performs continuous A/D conversion with double- buffered DMA data transfer and the pacer trigger (internal timer trigger). It takes place in the background which will not stop until your program execute \_9118\_ContDmaStop() function to stop the process.

After executing this function, it is necessary to check the status of circular buffer by using the function \_9118\_CheckHalfReady() and using \_9118\_DblBufferTransfer() to copy the A/D converted data to transfer buffer.

In current version of software, double-buffered DMA data transfer does not support trigger acquisition mode (pre-trigger, post-trigger, or about-trigger).

There is a group function for continuous A/D conversion using double-buffered DMA transfer as following:

```
_9118_ContDmaStart();
_9118_CheckHalfReady();
_9118_DblBufferTransfer();
_9118_GetOverrunStatus();
_9118_ContDmaStop();
```

The value of converted A/D data is from 0 to 4095 (9118DG/HG) or from 0 to 65535 (9118HR).

# @ Syntax

# C/C++ (DOS)

\_9118\_ContDmaStart(int clk\_src, unsigned int count , unsigned long \*doubleBuf, int c1 , int c2 )

### **C/C++ (Windows 95)**

W\_9118\_ContDmaStart(U16 cardNo, int clk\_src, unsigned int count, HANDLE memID, int c1, int c2)

### Visual Basic (Windows 95)

W 9118 ContDmaStart (ByVal cardNo As Integer, ByVal clk src. ByVal count As Long, ByVal handle As Long, ByVal c1 As Long, ByVal c2 As Long) As Long

@ Argument

cardNo (Win-95): the card number of PCI-9118 to be initialized, totally 4

cards can be initialized, the valid card numbers are PCI CARD1, PCI CARD2, ....PCI CARD12.

clk\_src : the clock source for the timer trigger of AD conversion.

The valid clock sources are: A 9118 AD IntSrc.

A 9118 AD ExtSrc

the size of circular buffer in samples count:

db\_buffer (DOS): the start address of the memory of the circular

buffer to store the A/D data, the buffer size must

large than count.

This memory should be double-word alignment,

the ad\_buff format is as following:

ad buffer is a 32-bit data buffer, but the A/D data is 16-bit format. For PCI-9118, the data

format of ad\_buffer is as follows:

| DATA1 DATA | DATA3 | DATA2 |  | DATAN | DATAN-1 |
|------------|-------|-------|--|-------|---------|
|------------|-------|-------|--|-------|---------|

Every 16-bit data:

D11 D10 D9 ...... D1 D0 C3 C2 C1 C0

Where D11, D10, ..., D0: A/D converted data

C3, C2, C1, C0: converted channel no (for

9118DG/HG)

D15, D14, ... D0: A/D converted data (for

9118HR)

Please refer to the sample program, ad\_demo3.c, included in the software library CD we provide to get the idea how to get each data sampled (16-bit).

memID (Win-95): the memory ID of the allocated system AI memory. In Windows 95 environment, before calling

W 9118 ContDMAStart.

W\_9118\_Alloc\_Al\_Mem must be called to

allocate a contiguous AI memory.

W\_9118\_Alloc\_AI\_Mem will return a memory ID for identify the allocated AI memory, as well as the linear address of the AI memory for user to access

the data. The format of the A/D data is the same

as DOS buffer (ad\_buff argument).

**c1:** the 16-bit timer frequency divider of timer channel

#1

**c2:** the 16-bit timer frequency divider of timer channel

#2

Note: the A/D sampling rate is equal to 4MHz/(c1 \* c2)

#### @ Return Code

ERR\_NoError

ERR\_BoardNoInit,

ERR\_InvalidADChannel,

ERR\_AD\_InvalidGain,

ERR\_InvalidTimerValue

# 6.41 \_9118\_CheckHalfReady

### @ Description

When you use \_9118\_ContDmaStart() to convert A/D data then you must use \_9118\_CheckHalfReady() to check whether data half full or not in circular buffer, and then can use \_9118\_DblBufferTransfer() to copy data to transfer buffer.

### @ Syntax

#### C/C++ (DOS)

int \_9118\_CheckHalfReady(int \*halfReady, int \*stop\_flag)

#### **C/C++ (Windows 95)**

int W\_9118\_CheckHalfReady(U16 cardNo, int \*halfReady, int \*stop\_flag)

### Visual Basic (Windows 95)

W\_9118\_CheckHalfReady (ByVal cardNo As Integer, halfReady As Long, stop\_flag As Long) As Long

#### @ Argument

cardNo (Win-95): the card number of PCI-9118 to be initialized, totally 4

cards can be initialized, the valid card numbers are PCI\_CARD1, PCI\_CARD2, ..., PCI\_CARD12.

halfReady: 1 (TRUE) or 0 (FALSE).

**stop\_flag:** Whether the AD conversion is stopped.

0: not stopped 1: stopped

#### @ Return Code

ERR\_NoError

# 6.42 \_9118\_DblBufferTransfer

### @ Description

Using this function to copy the converted A/D data from circular to transfer buffer. The value of converted A/D data is from 0 to 4095 (9118DG/HG) or from 0 to 65535 (9118HR).

### @ Syntax

### C/C++ (DOS)

int \_9118\_DblBufferTransfer(unsigned short \*userBuffer)

### **C/C++ (Windows 95)**

int W\_9118\_DblBufferTransfer(U16 cardNo, unsigned short \*userBuffer)

### Visual Basic (Windows 95)

W\_9118\_DblBufferTransfer (ByVal cardNo As Integer, userBuffer As Integer) As Long

### @ Argument

cardNo (Win-95): the card number of PCI-9118 to be initialized, totally

4 cards can be initialized, the valid card numbers are PCI\_CARD1, PCI\_CARD2, ....PCI\_CARD12.

**userBuffer:** user transfer buffer for A/D converted data, every

time \_9118\_DblBufferTransfer() copies half size of circular buffer to userBuffer. The size of circular in samples is specified in \_9118\_ContDmaStart()

function call.

#### @ Return Code

ERR\_NoError ERR\_BoardNoInit

# 6.43 \_9118\_GetOverrunStatus

### @ Description

When you use \_9118\_ContDmaStart() to convert A/D data and if you do not use \_9118\_DblBufferTransfer() to copy converted data then the circular buffer overrun will occur. You can use this function to check overrun count.

### @ Syntax

### C/C++ (DOS)

int \_9118\_GetOverrunStatus(int \*overrunCount)

### **C/C++ (Windows 95)**

int W\_9118\_GetOverrunStatus(U16 cardNo, int \*overrunCount)

### **Visual Basic (Windows 95)**

W\_9118\_GetOverrunStatus (ByVal cardNo As Integer, overrunCount As Long) As Long

### @ Argument

cardNo (Win-95): the card number of PCI-9118 to be initialized, totally 4

cards can be initialized, the valid card numbers are PCI CARD1, PCI CARD2, ...,PCI CARD12.

overrunCount: number of overrun counts.

@ Return Code ERR NoError

# 6.44 \_9118\_ContDmaStop

### @ Description

This function is used to stop the continuous double-buffered DMA data transfer.

# @ Syntax

### C/C++ (DOS)

int \_9118\_ContDmaStop(unsigned int \*count)

### C/C++ (DOS)

Int W\_9118\_ContDmaStop(U16 cardNo, unsigned int \*count)

### Visual Basic (Windows 95)

W\_9118\_ContDmaStop (ByVal cardNo As Integer, count As Long) As Long

# @ Argument

cardNo (Win-95): the card number of PCI-9118 to be initialized, totally 4

cards can be initialized, the valid card numbers are PCI\_CARD1, PCI\_CARD2, ... PCI\_CARD12.

count: the next position after the position the last A/D

data is stored in the circular buffer.

### @ Return Code

ERR\_NoError ERR\_BoardNoInit ERR\_AD\_DMANotSet

# 6.45 \_9118\_AD\_INT\_Start

# @ Description

This function performs A/D conversion N times with interrupt data transfer by using pacer trigger. It takes place in the background which will not stop

until the N-th conversion has been completed or your program execute \_9118\_AD\_INT\_Stop() function to stop the process. After executing this function, it is necessary to check the status of the operation by using the function 9118\_AD\_INT\_Status(). The value of A/D converted data is from 0 to 4095 (9118DG/HG) or from 0 to 65535 (9118HR).

### @ Syntax

### C/C++ (DOS)

# **C/C++ (Windows 95)**

int W\_9118\_AD\_INT\_Start(U16 cardNo, int count, HANDLE memID, int c1, int c2)

### Visual Basic (Windows 95)

W\_9118\_AD\_INT\_Start (ByVal cardNo As Integer, ByVal count As Long, ByVal handle As Long, ByVal c1 As Long, ByVal c2 As Long) As Long

### @ Argument

cardNo (Win-95): the card number of PCI-9118 to be initialized, totally

4 cards can be initialized, the valid card numbers are PCI\_CARD1, PCI\_CARD2, ..., PCI\_CARD12.

**count:** the number of A/D conversion in samples

ad\_buffer (DOS): the start address of the memory buffer to store the

A/D data, the buffer size must large than the

number of A/D conversion.

This memory should be double-word alignment,

The ad\_buff format is as following: (Note: the ad\_buffer format is not the same as that in 6.2.36. Please refer to sample program ad\_demo 2.c)

| DATA 1 | DATA 2 | DATA 3 | <br>DATA N |
|--------|--------|--------|------------|
| 16-bit | 16-bit | 16-bit | 16-bit     |

### Every 16-bit data:

D11 D10 D9 ...... D1 D0 C3 C2 C1 C0

where D11, D10, ..., D0: A/D converted data C3, C2, C1, C0: converted channel no (9118DG/HG)
D15, D14, ..., D0: A/D converted data (9118HR).

**memID (Win-95):** the memory ID of the allocated system AI memory.

In Windows 95 environment, before calling W\_9118\_AD\_INT\_Start, W\_9118\_Alloc\_AI\_Mem must be called to allocate a contiguous AI memory. W\_9118\_Alloc\_AI\_Mem will return a memory ID for identify the allocated AI memory, as well as the linear address of the AI memory for user to access the data. The format of the A/D data is the same as

DOS buffer (ad\_buff argument).

**c1:** the 16-bit timer frequency divider of timer channel

#1

**c2:** the 16-bit timer frequency divider of timer channel

#2

Note: the A/D sampling rate is equal to 4MHz/(c1 \* c2)

#### @ Return Code

ERR\_NoError ERR\_BoardNoInit

ERR InvalidTimerValue

# 6.46 \_9118\_AD\_INT\_Status

### @ Description

Since the \_9118\_AD\_INT\_Start() function executes in background, you can issue the function \_9118\_AD\_INT\_Status() to check the status of interrupt operation.

### @ Syntax

# C/C++ (DOS)

int \_9118\_AD\_INT\_Status( int \*status, int \*count )

### C/C++ (Windows 95)

int W\_9118\_AD\_INT\_Status(U16 cardNo, int \*status, int \*count)

# Visual Basic (Windows 95)

W\_9118\_AD\_INT\_Status (ByVal cardNo As Integer, status As Long, count As Long) As Long

#### @ Argument

cardNo (Win-95): the card number of PCI-9118 to be initialized, totally

4 cards can be initialized, the valid card numbers are PCI\_CARD1, PCI\_CARD2, ..., PCI\_CARD12.

**status:** status of the interrupt data transfer

0 : AD\_INT\_INIT : initializes transfer

1 : AD\_INT\_RUN : transfer is not completed 2 : AD\_INT\_STOP : transfer is completed

**count:** current conversion count number.

#### @ Return Code

ERR\_NoError ERR BoardNoInit

# 6.47 \_9118\_AD\_INT\_Stop

### @ Description

This function is used to stop the interrupt data transfer function. After executing this function, the internal A/D trigger is disable and the A/D timer is stopped. The function returns the number of the data which has been transferred.

### @ Syntax

### C/C++ (DOS)

int \_9118\_AD\_INT\_Stop(int \*count)

### **C/C++ (Windows 95)**

int W\_9118\_AD\_INT\_Stop(U16 cardNo, int \*count)

### Visual Basic (Windows 95)

W\_9118\_AD\_INT\_Stop (ByVal cardNo As Integer, count As Long) As Long

### @ Argument

count:

cardNo (Win-95): the card number of PCI-9118 to be initialized, totally

4 cards can be initialized, the valid card numbers are PCI\_CARD1, PCI\_CARD2, ..., PCI\_CARD12.

the number of A/D data which has been transferred.

#### @ Return Code

ERR\_NoError ERR\_BoardNoInit ERR\_AD\_INTNotSet

# 6.48 \_9118\_TIMER\_Start

# @ Description

The Timer #0 on the PCI-9118 can be freely programmed by the users. This function is used to program the Timer #0. This timer can be used as frequency generator if internal clock is used. It also can be used as event counter if external clock is used.

# @ Syntax

#### C/C++ (DOS)

int \_9118\_TIMER\_Start( int timer\_mode, unsigned int c0 )

### **C/C++ (Windows 95)**

int W\_9118\_TIMER\_Start(U16 cardNo, int timer\_mode, U16 c0)

# Visual Basic (Windows 95)

W\_9118\_TIMER\_Start (ByVal cardNo As Integer, ByVal timer\_mode As Long, ByVal c0 As Long) As Long

### @ Argument

**cardNo (Win-95):** the card number of PCI-9118 to be initialized, totally

4 cards can be initialized, the valid card numbers are PCI\_CARD1, PCI\_CARD2, ..., PCI\_CARD12.

timer\_mode: the 8254 timer mode, the possible values are:

TIMER\_MODE0, TIMER\_MODE1, TIMER\_MODE2, TIMER\_MODE3, TIMER\_MODE4, TIMER\_MODE5.

**c0**: the counter value of timer

### @ Return Code

ERR\_NoError
ERR\_BoardNoInit
ERR InvalidTimerMode

**Note:** If TIMER\_MODE4 is used, C0 is one smaller than the counter number you specify. That is, if the counter number you specify is 100, the C0 is set as 99.

# 6.49 \_9118\_TIMER\_Read

# @ Description

This function is used to read the counter value of the Timer #0.

#### @ Syntax

# C/C++ (DOS)

int \_9118\_TIMER\_Read( unsigned int \*counter\_value )

# **C/C++ (Windows 95)**

int W\_9118\_TIMER\_Read(U16 cardNo, unsigned int \*counter\_value)

# Visual Basic (Windows 95)

W\_9118\_TIMER\_Read (ByVal cardNo As Integer, counter\_value As Long) As Long

# @ Argument

cardNo (Win-95): the card number of PCI-9118 to be initialized, totally

4 cards can be initialized, the valid card numbers are PCI\_CARD1, PCI\_CARD2, ..., PCI\_CARD12.

**counter\_value :** the counter value of the Timer #0

#### @ Return Code

ERR\_NoError ERR BoardNoInit

# 6.50 \_9118\_TIMER\_Stop

# @ Description

This function is used to stop the timer operation. The timer is set to the 'One-shot' mode with counter value '0'. That is, the clock output signal will be set to high after executing this function.

### @ Syntax

## C/C++ (DOS)

int \_9118\_TIMER\_Stop( unsigned int \*counter\_value )

### **C/C++ (Windows 95)**

int W\_9118\_TIMER\_Stop(U16 cardNo, unsigned int \*counter\_value)

### Visual Basic (Windows 95)

W\_9118\_TIMER\_Stop (ByVal cardNo As Integer, counter\_value As Long) As Long

### @ Argument

cardNo (Win-95): the card number of PCI-9118 to be initialized, totally

4 cards can be initialized, the valid card numbers are PCI\_CARD1, PCI\_CARD2, ..., PCI\_CARD12.

**counter\_value:** the current counter value of the Timer #0

### @ Return Code

ERR\_Board\_NoInit ERR\_NoError

# 6.51 W\_9118\_Set\_Trig

# @ Description

This function is used to set up a trigger. The function specifies the trigger mode and post trigger count. Please refer to section 5.1.4 for the detailed description of trigger setting. This function is only supported by Windows 95 version.

# @ Syntax

# C/C++ (Windows 95)

Int W\_9118\_Set\_Trig(U16 cardNo, int trig\_mode, U16 post\_trig\_cnt)

### **Visual Basic (Windows 95)**

W\_9118\_Set\_Trig (ByVal cardNo As Integer, ByVal trig\_mode As Integer, ByVal post\_trig\_cnt As Long) As Long

### @ Argument

cardNo: the card number of PCI-9118 to be initialized, the valid

card numbers are PCI CARD1, PCI CARD2, ....

PCI CARD12.

**trig\_mode:** selected trigger mode. The valid values are the

following:

SOFT\_TRIG: Software trigger POST\_TRIG: Post trigger PRE\_TRIG: Pre-trigger ABOUT\_TRIG: About trigger

post\_trig\_cnt: The post trigger count. it will count down the Timer#0

after the trigger condition was met (About trigger) or at the moment DMA operation starts(Post-trigger). When the count reaches 0, the counter stops. The counter is used to control the post trigger sampling count of about trigger and control the sampling count of post trigger mode. For Pre-trigger mode, this argument has to be

set as 1.

Note: For post trigger mode and about trigger mode, the value of post\_trig\_cnt should be smaller than the value of count set in 9118\_AD\_DMA\_Start to get the all the data transferred during Timer#0 counts down. Please refer to section 6.2.36 for the detailed description.

#### @ Return Code

PCICardNumErr PCICardNotInit InvalidClkDiv NoFrror

# 6.52 W\_9118\_Alloc\_Al\_Mem

# @ Description

Contact Windows 95 system to allocate a block of contiguous memory for continuous AI transfer. This function is only available in Windows 95 version.

# @ Syntax

# C/C++ (Windows 95)

int W\_9118\_Alloc\_AI\_Mem (U32 buf\_size, HANDLE \*memID, U32 \*linearAddr, U32 \* phyAddr)

**Visual Basic (Windows 95)** 

W\_9118\_Alloc\_Al\_Mem (ByVal buf\_size As Long, memID As Long, linearAddr As Long, phyAddr As Long) As Long

### @ Argument

**buf\_size:** Bytes to allocate. Please be careful, the unit of this

argument is BYTE, not SAMPLE.

**memID:** If the memory allocation is successful, driver returns the ID

of that memory in this argument. Use this memory ID in W\_9118\_AD\_DMA\_Start, W\_9118\_AD\_INT\_Start and

W\_9118\_ContDmaStart function calls.

**linearAddr:** The linear address of the allocated Al memory. You can

use this linear address as a pointer in C/C++ to access the

Al data.

**phyAddr:** The physical address of the allocated Al memory.

#### @ Return Code

NoError

AllocDMAMemFailed

### 6.53 W\_9118\_Free\_AI\_Mem

# @ Description

De-allocate a system AI memory under Windows 95 environment. This function is only available in Windows 95 version.

# @ Syntax

#### C/C++ (Windows 95)

int W\_9118\_Free\_AI\_Mem (HANDLE memID)

#### Visual Basic (Windows 95)

W\_9118\_Free\_Al\_Mem (ByVal memID As Long) As Long

#### @ Argument

**memID:** The memory ID of the system AI memory to deallocate.

#### @ Return Code

NoError

# 6.2.53 W\_9118\_Get\_Sample

#### @ Description

For the language without pointer support such as Visual Basic, programmer can use this function to access the index-th data in Al buffer.

### @ Syntax

**C/C++ (Windows 95)** 

int W\_9118\_Get\_Sample (U32 linearAddr, U32 index, I16 \*ai\_data) Visual Basic (Windows 95)

W\_9118\_Get\_Sample (ByVal linearAddr As Long, ByVal idx As Long, ai\_data As Integer) As Long

# @ Argument

linearAddr: The linear address of the allocated Al memory.

index: The index of the sample. The first sample is with index 0.

ai\_data: Returns the sample retrieved.

### @ Return Code

NoError

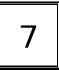

# Calibration

In data acquisition process, how to calibrate your measurement devices to maintain its accuracy is very important. Users can calibrate the analog input and analog output channels under the users' operating environment for optimizing the accuracy. This chapter will guide you to calibrate your PCI-9118 to an accuracy condition.

# 7.1 What do you need

Before calibrating your PCI-9118 card, you should prepare some equipment's for the calibration:

- Calibration program: Once the program is executed, it will guide you to do the calibration. This program is included in the delivered package.
- A 5 1/2 digit multimeter (6 1/2 is recommended)
- A voltage calibrator or a very stable and noise free DC voltage generator.

# 7.2 VR Assignment

There are five variable resistors (VR) on the PCI-9118 board to allow you making accurate adjustment on A/D and D/A channels. The function of each VR is specified as Table 7.1.

| VR1 | D/A channel 1 full scale adjustment |
|-----|-------------------------------------|
| VR2 | D/A channel 1 offset adjustment     |
| VR3 | D/A channel 2 full scale adjustment |
| VR4 | D/A channel 2 offset adjustment     |
| VR5 | A/D full scale adjustment           |
| VR6 | A/D bipolar offset adjustment       |
| VR7 | A/D unipolar offset adjustment      |

Table 7.1 Function of VRs

# 7.3 A/D Adjustment

### 7.3.1 Bipolar Calibration

- 1. Set the analog input range as :  $\pm$ 5V, i.e. the gain = 1 and input mode = Bipolar.
- 2. Connect A/D channel 0 (pin 26 of CN1) to ground (pin 34 of CN1), and Applied a +5V to A/D channel 1 (pin 27 of CN1).
- Trim VR6 to obtain the reading of A/D channel 0 flicks between 2048~2049 (9118DG/HG) or 0 to 1 (9118HR), and Trim VR5 to obtain reading of A/D channel 1 flicks between 4094~4095 (9118DG/HG) or 32766~32767 (9118HR).

# 7.3.2 Unipolar Calibration

- 1. Set the analog input range as : 0 ~ 10 V, i.e. the gain = 1 and input mode = Unipolar.
- Applied a +5 V input signal to A/D channel 0, and trim the VR7 to obtain reading flicking between 2047~2048 (9118DG/HG) or 0~1 (9118HR).

# 7.4 D/A Adjustment

#### 7.4.1 DA Channel 1 Calibration

- 1. Connect VDM (+) to CN1 pin-35 (AO1) and VDM (-) to CN1 pin-34 (A.GND).
- 2. DA1 output 0x000.
- 3. Trim the variable resister **VR2** to obtain -10V reading in the DVM.
- 4. DA1 output 0xFFF.
- 5. Trim the variable resister **VR1** to obtain +10V reading in the DVM.

### 7.4.2 DA Channel 2 Calibration

- 1. Connect VDM (+) to CN1 pin-36 (AO2) and VDM (-) to CN1 pin-34 (A.GND).
- 2. DA2 output 0x000.
- 3. Trim the variable resister **VR4** to obtain -10V reading in the DVM.
- 4. DA2 output 0xFFF.
- Trim the variable resister VR3 to obtain +10V reading in the DVM.

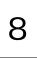

# Software Utility

This software CD provides a utility program, 9118util.exe which provides three functions, System Configuration, Calibration, and Functional Testing. This utility is designed as menu-driven based windowing style. Not only the text messages are shown for operating guidance, but also has the graphic to indicate you how to set right hardware configuration. This utility is described in the following sections.

# 8.1 Running 9118util.exe

After finishing the DOS installation, you can execute the utility by typing as follows (assume your utility is located in \ADLINK\DOS\9118\Util directory):

C> cd \ADLINK\DOS\9118\Util

C> 9118UTIL

the following diagram will be displayed on you screen. The message at the bottom of each window guides you how to select item, go to next step and change the default settings.

```
***** PCI-9118 Utility Rev. 1.0 *****

Copyright © 1995-1997, ADLink Technology Inc. All rights reserved.
```

```
<F1> : Configuration.

<F2> : Calibration.

<F3> : Function testing.

<Esc>: Quit.
```

>>> Select function key F1 ~ F3, or press <Esc> to quit. <<<

# 8.2 System Configuration

This function guides you to configure the PCI-9118 card, and set the right hardware configuration. The configuration window shows the setting items that you have to set before using the PCI-9118 card.

The following diagram will be displayed on the screen as you choose the Configuration function from main menu.

\*\*\*\*\* Calibration of PCI9118 \*\*\*\*\*

```
<1> Card Type 9118DG
<2> ADC Trigger Source Internal
<3> Timer Clock Source Internal
<4> AD Input Channel Config Single-Ended
<5> AD Polarity setting Bipolar
<6> AD Input Range Gain=1 Bipolar(-5V~5V)
```

>>> <Up/Down>: Select Item, <PqUp/PqDn>: Change Setting <<<

# 8.3 Calibration

This function guides you to calibrate the PCI-9118. The calibration program serves as a useful test of the PCI-9118's A/D,D/A and DIO functions and can aid in troubleshooting if problems arise.

**Note:** For an environment with frequently large changes of temperature and vibration, a 3 months re-calibration interval is recommended. For laboratory conditions, 6 months to 1 year is acceptable

When you choose the calibration function from the main menu list, a calibration items menu is displayed on the screen. After you select one of the calibration items from the calibration items menu, a calibration window shows. The upper window shows the detailed procedures which have to be followed when you proceed the calibration. The instructions will guide you to calibrate each item step by step. The bottom window shows the layout of PCI-9118. In

addition, the proper Variable Resister (VR) will blink to indicate the related VR which needs to be adjusted for the current calibration step.

```
***** PCI-9118 Calibration *****
```

```
<1> D/A channel 1 voltage full range adjusting
<2> D/A channel 2 voltage full range adjusting
<3> A/D (Bipolar Gain = 1, -5V ~ 5V) adjusting
<4> A/D (Unipolar Gain = 1, -5V ~ 5V) adjusting
<Esc> Quit
```

Select 1 to 4 or <Esc> to quit calibration.

If you select 3, the following figure displays on the screen:

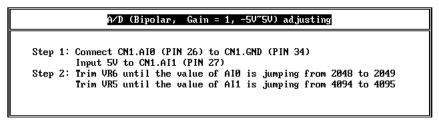

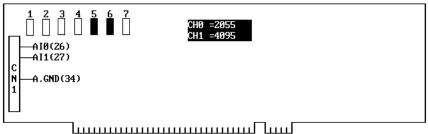

**CENTER> Completed AD Bipolr calibration. F10> Completed AD Bipolr calibration, otherwise repeat Step 1 to 4.** 

# 8.4 Functional Testing

This function is used to test the functions of PCI-9118, it includes Digital I/O testing, D/A testing, A/D polling testing, A/D Interrupt Testing, A/D with DMA testing, A/D with DMA & Burst Mode testing, A/D with DMA & BSSH testing, and A/D with DMA & post-trigger testing.

When you choose one of the testing function from the functions menu, a diagram is displayed on the screen. The figures below are the function testing menu window and A/D with Polling Testing window.

```
***** PCI-9118 Function Testing *****
```

```
<1> : DI/DO Test
```

<2> : D/A Test

<3> : A/D with Polling Test

<4> : A/D with Interrupt Test

<5> : A/D with DMA Test

<6> : A/D with DMA & Burst Mode

<7> : A/D with DMA & BSSH

<8> : A/D with DMA & post-trigger

<Esc>: Quit

Select 1 to 8 or <Esc> to quit function testing

Figure 8.1 Function Testing Menu Window

```
****** ACL-9118DG/HG Utility Rev. 1.0 ******
Copyright (c) 1995–1997, ADLink Technology Inc. All rights reserved.
```

>>> Press <ESC> to stop <<<

Figure 8.2 A/D with Polling Test window

A calibration utility is supported in the software CD which is included in the product package. The detailed calibration procedures and description can be found in the utility. Users only need to run the software calibration utility and follow the procedures. You will get the accurate measure data.

In normal condition, the PCI-9118 already calibrated by factor before it is shipped out. So, users do not need to calibrate your PCI-9118 when you get it.

# **Product Warranty/Service**

Seller warrants that equipment furnished will be free form defects in material and workmanship for a period of one year from the confirmed date of purchase of the original buyer and that upon written notice of any such defect, Seller will, at its option, repair or replace the defective item under the terms of this warranty, subject to the provisions and specific exclusions listed herein.

This warranty shall not apply to equipment that has been previously repaired or altered outside our plant in any way as to, in the judgment of the manufacturer, affect its reliability. Nor will it apply if the equipment has been used in a manner exceeding its specifications or if the serial number has been removed.

Seller does not assume any liability for consequential damages as a result from our products uses, and in any event our liability shall not exceed the original selling price of the equipment.

The equipment warranty shall constitute the sole and exclusive remedy of any Buyer of Seller equipment and the sole and exclusive liability of the Seller, its successors or assigns, in connection with equipment purchased and in lieu of all other warranties expressed implied or statutory, including, but not limited to, any implied warranty of merchant ability or fitness and all other obligations or liabilities of seller, its successors or assigns.

The equipment must be returned postage-prepaid. Package it securely and insure it. You will be charged for parts and labor if you lack proof of date of purchase, or if the warranty period is expired.